Desktop systémy Microsoft Windows IW1/XMW1 2017/2018

#### Peter Solár

solar@pocitacoveskoleni.cz

Fakulta Informačních Technologií Vysoké Učení Technické v Brně Božetěchova 2, 612 66 Brno SOlar@pocitacoveskoleni.cz<br>
Fakulta Informačních Technologií<br>
Vysoké Učení Technické v Brně<br>
Božetěchova 2, 612 66 Brno<br>
Revize 29.11.2017<br>
Pan Fiedor, Peter Solár 1/51

Revize 29. 11. 2017

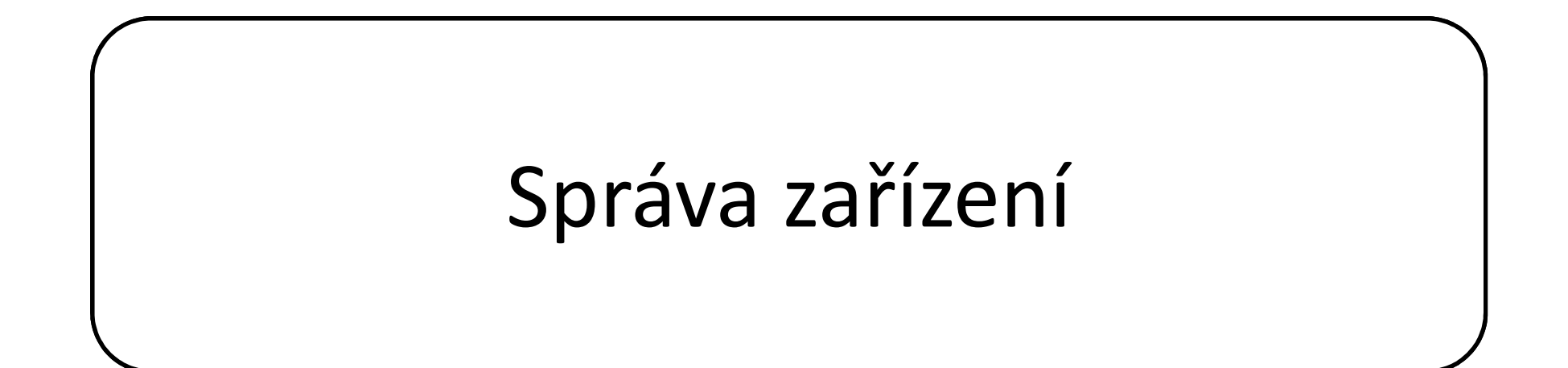

#### <sup>Desktop systémy Microsoft Windows | Správa zařízení<br> **SivCE ZAřízení (Device Manager)**<br>
afické rozhraní pro správu zařízení<br>
Informace o ovladačích a prostředcích zařízení<br>
Instalace, odinstalace a aktualizace ovladačů za</sup> **Sustrop systémy Microsoft Windows | Správa zařízení<br>Instalace Zařízení (Device Manager)<br>Informace o ovladačích a prostředcích zařízení<br>Instalace, odinstalace a aktualizace ovladačů zařízení<br>Změna pokročilých nastavení neb** Desktop systémy Microsoft Windows | Språva*ralitení*<br>2020 – Zařízení (Device Manager)<br>2021 – Informace o ovladačích a prostředcích zařízení<br>2021 – Instalace, odinstalace a aktualizace ovladačů zařízení<br>2021 – Změna pokroči Správce zařízení (Device Manager) Desktop systémy Microsoft Windows Správa zařízení<br>Zařízení (Device Manager)

- Grafické rozhraní pro správu zařízení
	-
	-
	-
- MMC konzole devmgmt.msc
- Možnost připojení k vzdálenému počítači
- Informace o ovladačích a prostředcích zařízení<br>Instalace, odinstalace a aktualizace ovladačů zařízení<br>Změna pokročilých nastavení nebo vlastností zařízení<br>MC konzole **devmgmt.msc**<br>ožnost připojení k vzdálenému počítači<br>Spu • MMC konzole **devmgmt.msc**<br>• Možnost připojení k vzdálenému počítači<br>• Spuštění pouze v režimu pro čtení (*read-only mode*)<br>• Některá zařízení jsou skrytá<br>» **11. 2017**<br>• Jan Fiedor, Peter Solár
	- Některá zařízení jsou skrytá

## Podrobnosti a upřesňující nastavení Desktop systémy Microsoft Windows Správa zařízení<br>OSti a upřesňující nastavení

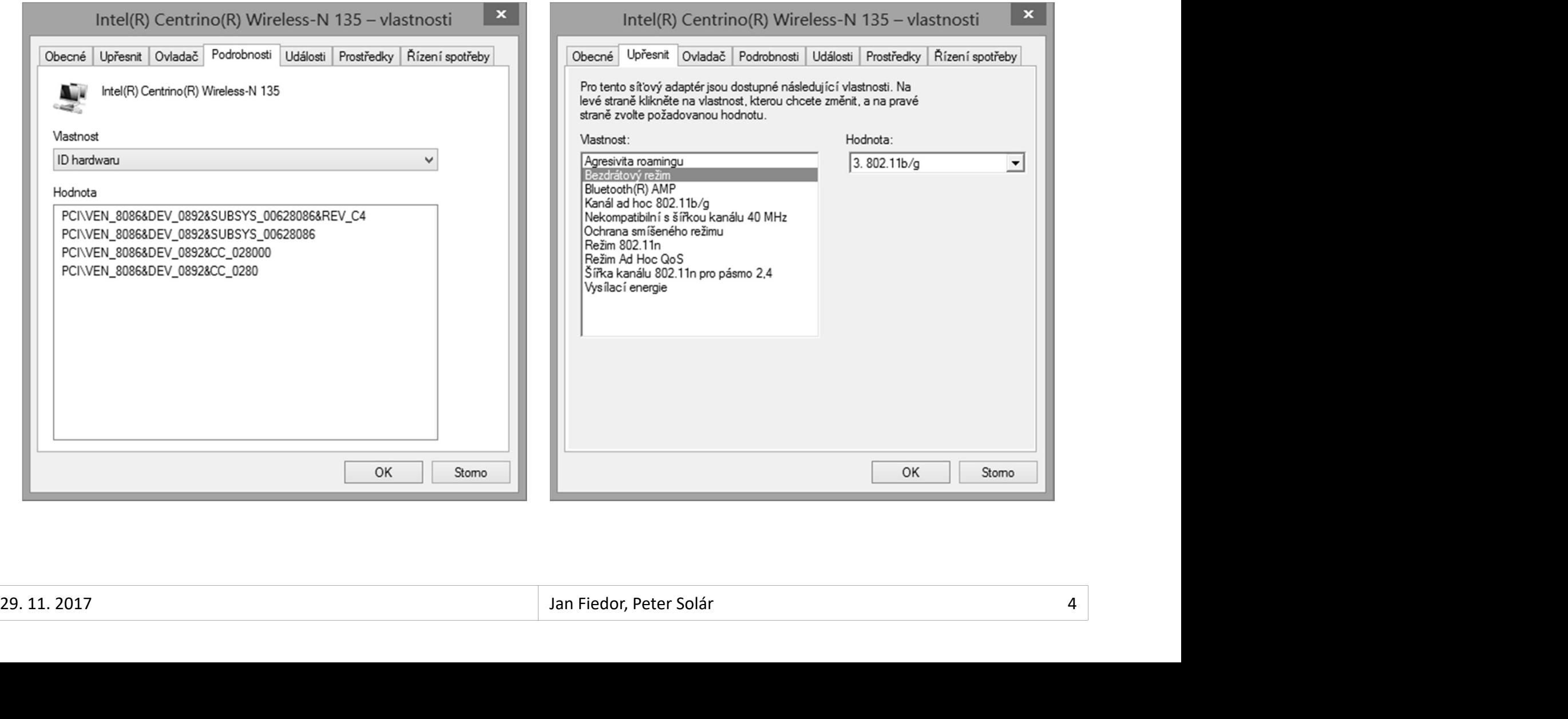

## Prostředky a řízení spotřeby Desktop systémy Microsoft Windows Správa zařízení<br>Ky a řízení spotřeby

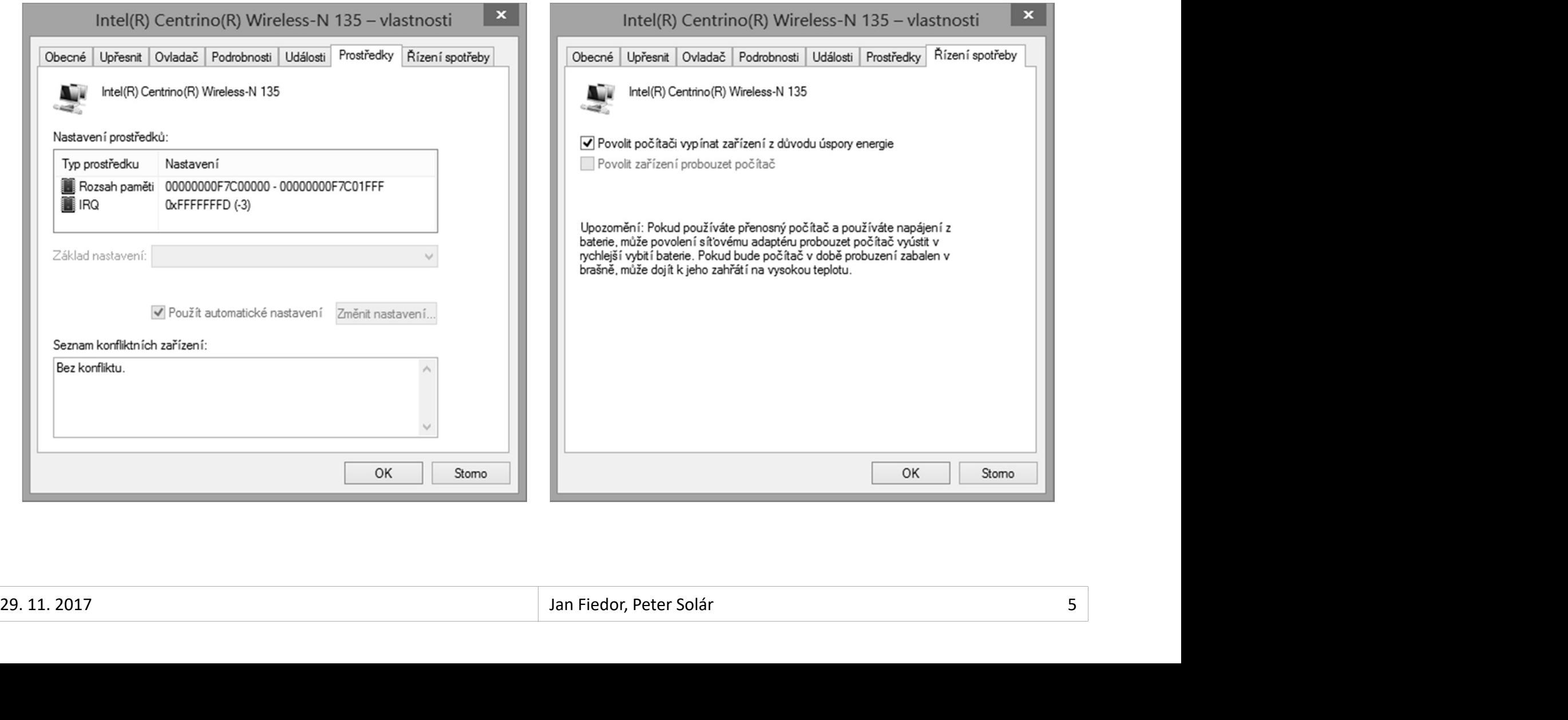

## Desktop systémy Microsoft Windows | Správa zařízení<br> **Alace Ovladačů zařízení**<br>
Pouze u Plug and Play (PnP) zařízení<br>
Instalaci zajišťuje služba Plug and Play<br>
Ovladač je vyktán na základě informací poskytnutých Instalace ovladačů zařízení Desktop systémy Microsoft Windows Správa zařízení<br> **Produkce Správa zařízení**

- **Automaticky** 
	-
	- **Instalaci zajišťuje služba Plug and Play**
- Desktop systémy Microsoft Windows | Správa zařízení<br>| správa základní | správa základě informací poskytnutých<br>| notalaci zajišťuje služba Plug and Play<br>| Ovladač je vybrán na základě informací poskytnutých<br>| zařízením (ID alace ovladačů zařízení<br>Itomaticky<br>Pouze u Plug and Play (PnP) zařízení<br>Instalaci zajišťuje služba Plug and Play<br>Ovladač je vybrán na základě informací poskytnutých<br>zařízením (ID Hardwaru apod.)<br>Ovladač musí být přítomen v
- Ovladač musí být přítomen v úložišti ovladačů zarizenim (ID Hardwaru apod.)<br>
• Ovladač musí být přítomen v úložišti ovladačů<br>
• Manuálně<br>
• Instalace pomocí průvodce Přidat hardware<br>
• Ovladač vybrán uživatelem<br>
• 29.11.2017 Jan Fiedor, Peter Solár 6/51
	- Manuálně
		- **.** Instalace pomocí průvodce Přidat hardware
		- Ovladač vybrán uživatelem

## Aktualizace ovladačů zařízení Desktop systémy Microsoft Windows Správa zařízení<br>**ACE OVladačů zařízení**

- **Automaticky** 
	- Stažení z Windows Update a následná instalace
	- Lze vypnout v Nastavení instalace zařízení
- **Pesktop systémy Microsoft Windows | Správa zafízení<br>• V případě použití Windows Update a následná instalace<br>• V případě použití Windows Server Update Services (WSUS)<br>• V případě použití Windows Server Update Services (WSU** automaticky vypnuto
- Manuálně
- Pomocí průvodce Aktualizovat software ovladače • Manuálně<br>• Pomocí průvodce Aktualizovat software ovladače<br> $\frac{1}{29.11.2017}$ <br> $\frac{1}{29.11.2017}$

## Nastavení stahování ovladačů zařízení Desktop systémy Microsoft Windows Správa zařízení<br>Ní stahování ovladačů zařízení

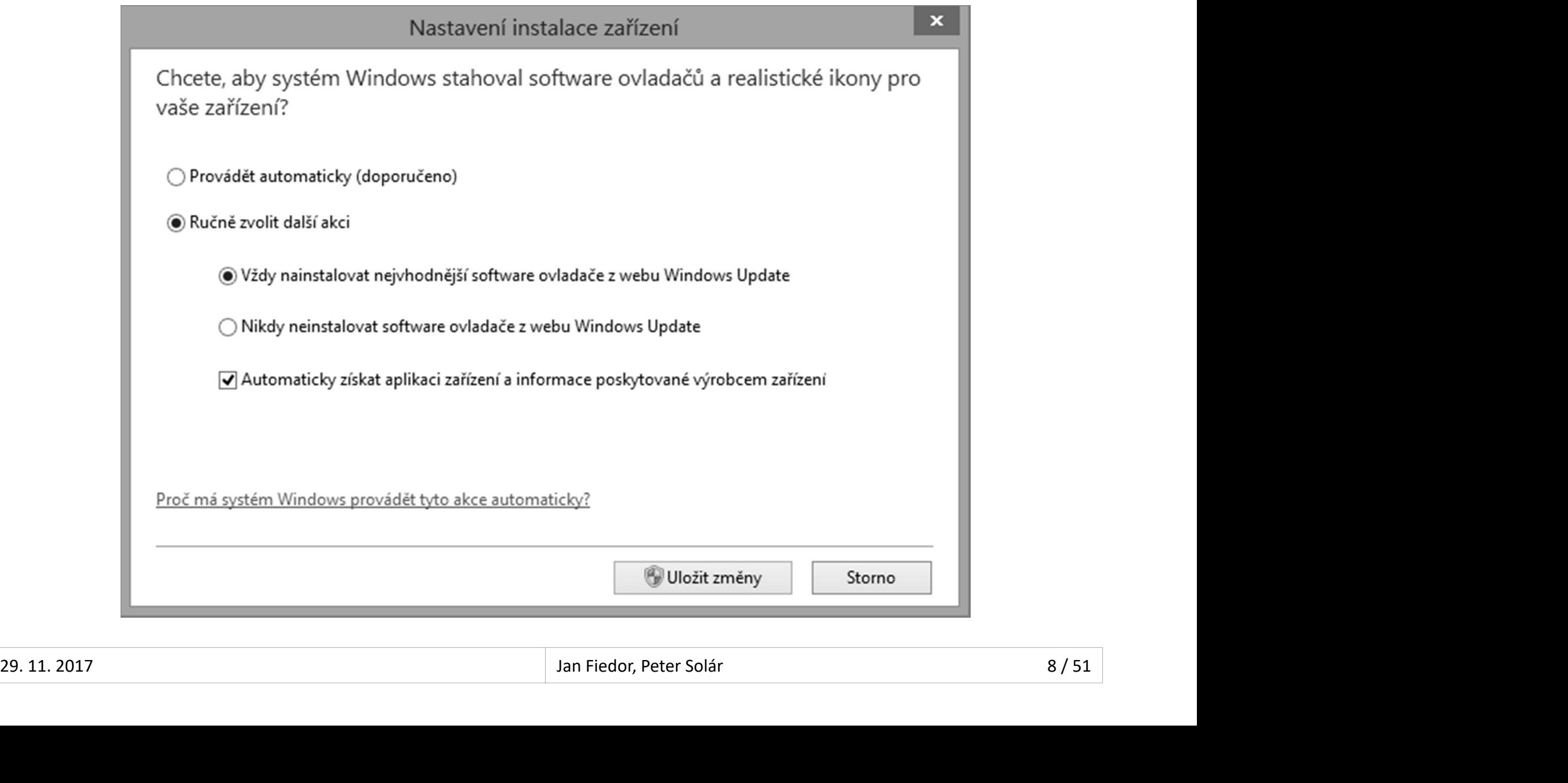

## Desktop systémy Microsoft Windows | Správa zařízení<br>
Staging ovladačů zařízení<br>
• Proces vyhledání, ověření a uložení ovladače Desktop systémy Microsoft Windows Správa zařízení<br>DVladačů zařízení

- Desktop systémy Microsoft Windows | Správa zařízení<br> **Aging Ovladačů zařízení**<br>
Proces vyhledání, ověření a uložení ovladače<br>
zařízení do úložiště ovladačů (*driver store*)<br>
Můšže sprovádět kdekeliv (i standardní věivatel) Desktop systémy Microsoft Windows | Správa zařízení<br> **Zařízení do úložiště ovladačů** (driver store)<br>
Zařízení do úložiště ovladačů (driver store)<br>
Může provádět kdokoliv (i standardní uživatel) **Desktop systémy Microsoft Windows | Správa zařízení<br>Proces vyhledání, ověření a uložení ovladače<br>zařízení do úložiště ovladačů (***driver store***)<br>Může provádět kdokoliv (i standardní uživatel)<br>• Od Windows 7 běží celý proce Pektop systémy Microsoft Windows | Správa artizení<br>Doces vyhledání, ověření a uložení ovladače<br>řízení do úložiště ovladačů (***driver store***)<br>ůže provádět kdokoliv (i standardní uživatel)<br>Od Windows 7 běží celý proces v kon** Proces vyhledání, ověření a uložení ov<br>zařízení do úložiště ovladačů (*driver st*<br>Může provádět kdokoliv (i standardní i<br>• Od Windows 7 běží celý proces v kontext<br>bez jakékoliv interakce s uživatelem<br>Vyhledávání ovladačů z
- 
- bez jakékoliv interakce s uživatelem Vizem do dioziste oviadacu (driver store)<br>ůže provádět kdokoliv (i standardní uživatel)<br>Od Windows 7 běží celý proces v kontextu systému<br>bez jakékoliv interakce s uživatelem<br>hledávání ovladačů zařízení<br>Na webu Windows Upda że provádět kdokoliv (i standardní užívatel)<br>Pod Windows 7 běží celý proces v kontextu systému<br>ez jakékoliv interakce s uživatelem<br>Iledávání ovladačů zařízení<br>Ia webu Windows Update<br>Corosofthe v HKEY\_LOCAL\_MACHINE\Software
- - Na webu Windows Update
	-
- Windows\CurrentVersion bez jakékoliv interakce s uživatelem<br>
• Vyhledávání ovladačů zařízení<br>
• Na webu Windows Update<br>
• V adresářích určených klíčem registru **DevicePath**<br>
• Obsažen v HKEY\_LOCAL\_MACHINE\Software\Microsoft\<br>
Windows\CurrentVers

## Proces instalace zařízení Desktop systémy Microsoft Windows Správa zařízení

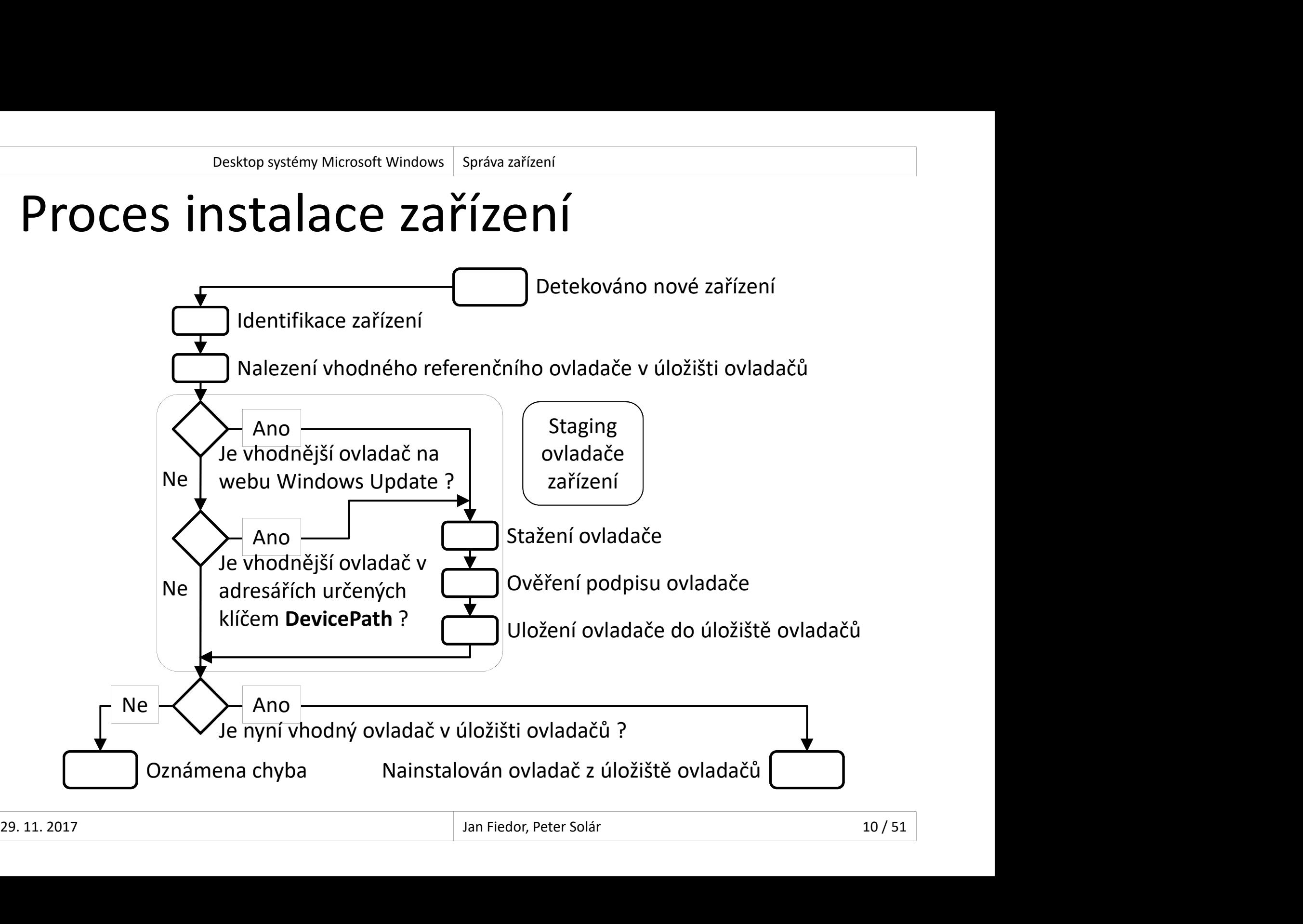

## Omezování instalací zařízení Desktop systémy Microsoft Windows Správa zařízení<br>ání instalací zařízení

- 
- Desktop systémy Microsoft Windows | Správa zařízení<br>Mezování instalací zařízení<br>Nastavení v zásadách skupiny<br>Týká se všech uživatelů na daném počíta <sup>Desktop systémy Microsoft Windows | Správa zařízení<br>Mastavení v zásadách skupiny<br>Týká se všech uživatelů na daném počítači (patří<br>do sekce konfigurace počítače)<br>a <sup>Bro správco | zo pastavit ignorování všech omezení</sub></sup></sup> do sekce konfigurace počítače) Pesktop spilémy Microsoft Windows | Správa articení<br>| stavení v zásadách skupiny<br>| ká se všech uživatelů na daném počítači (patří<br>| sekce konfigurace počítače)<br>| Pro správce lze nastavit ignorování všech omezení<br>| bbíhá na
	-
- Probíhá na základě
- Identifikačního čísla zařízení (vlastnosti ID hardwaru nebo ID kompatibility) ka se vsech uzivatelu na danem pocitaci (patri<br>· sekce konfigurace počítače)<br>Pro správce lze nastavit ignorování všech omezení<br>obíhá na základě<br>·<br>!dentifikačního čísla zařízení (vlastnosti ID hardwaru<br>nebo ID kompatibility **a Pro správce lze nastavit ignorování všech omezení<br>Probíhá na základě<br>• Identifikačního čísla zařízení (vlastnosti ID hardwaru<br>nebo ID kompatibility)<br>• Třídy zařízení (třída musí být zadána ve formě GUID)<br>Lze zakázat ins** • Probíhá na základě<br>• Identifikačního čísla zařízení (vlastnosti ID hardwaru<br>• nebo ID kompatibility)<br>• Třídy zařízení (třída musí být zadána ve formě GUID)<br>• Lze zakázat instalace vyměnitelných zařízení<br>• 11/51
	-
	-

## Zásady omezující instalace zařízení Desktop systémy Microsoft Windows Správa zařízení<br>D**MEZUJÍCÍ INStalace ZaříZení**

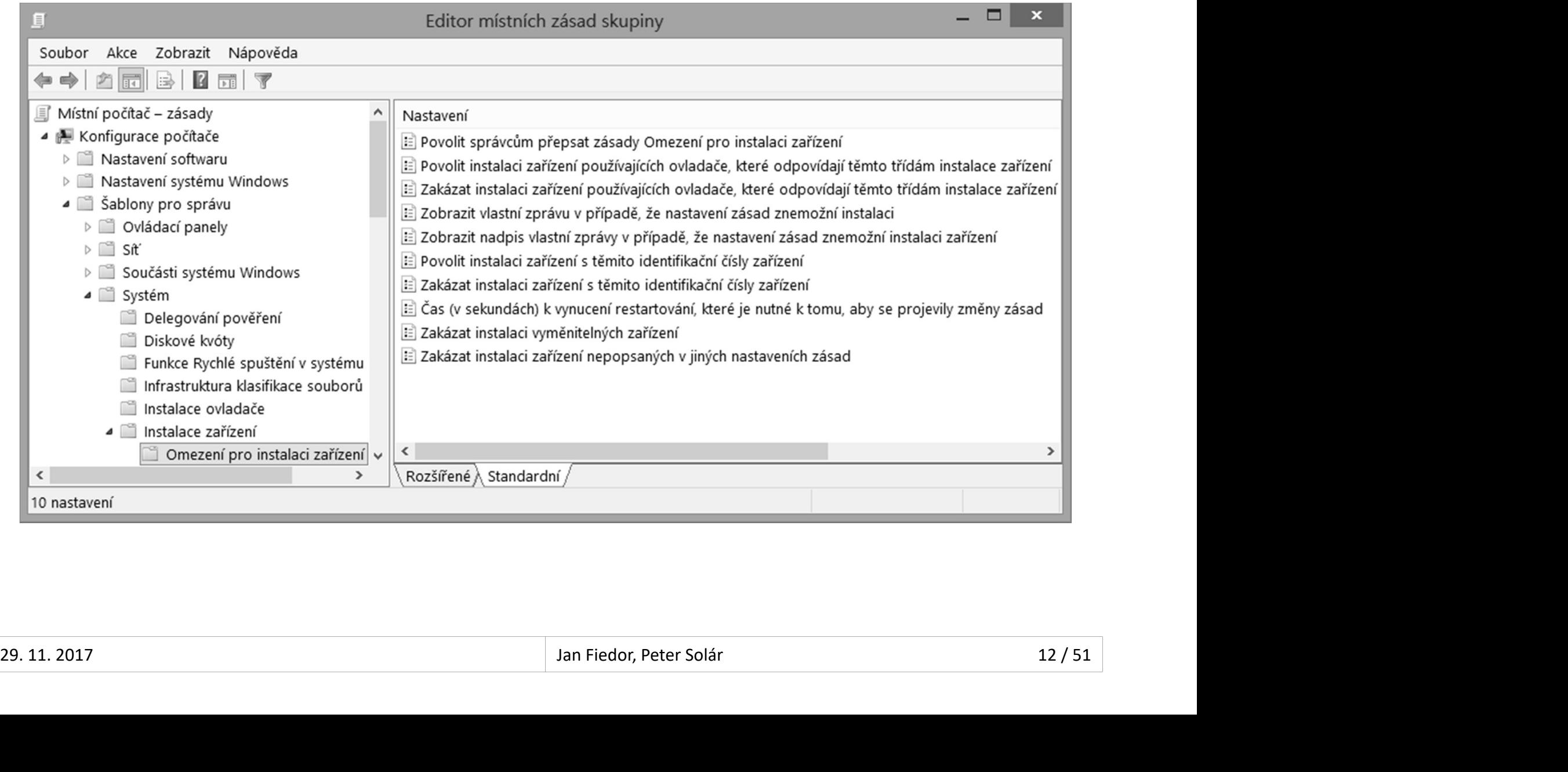

## Proces povolení / zakázání instalace Desktop systémy Microsoft Windows Správa zařízení<br>OVOlení / zakázání instalace

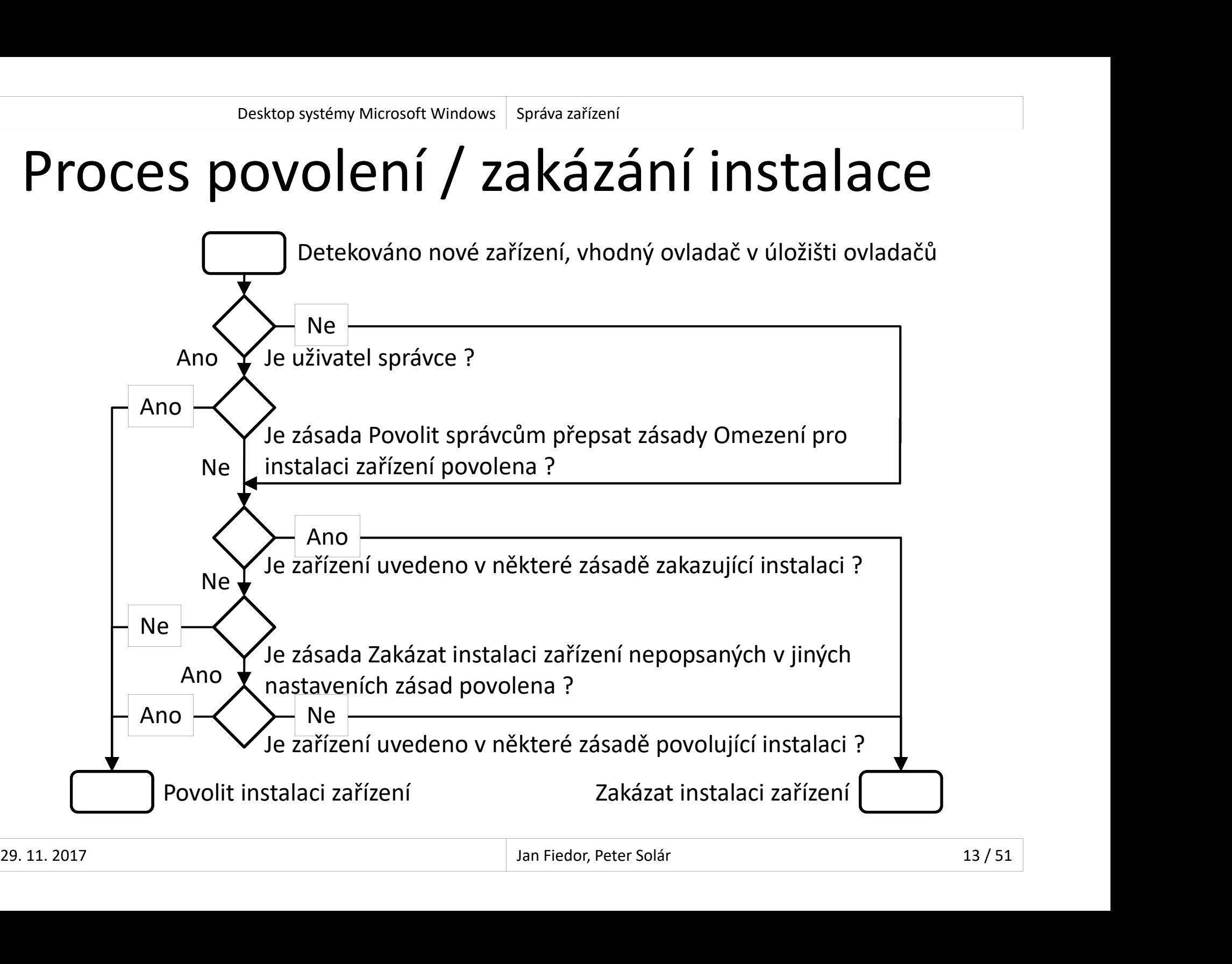

#### Desktop systémy Microsoft Windows Správa zařízení<br>Desktop systémy Microsoft Windows Správa zařízení<br>Odinstalování ovladače nebo zakázání zařízení<br>Navrácení (*Roll Back*) k předchozímu ovladači Řešení problémů s ovladači zařízení Desktop systémy Microsoft Windows Správa zařízení<br>**roblémů s ovladači zařízení**

- 
- 
- Desktop systémy Microsoft Windows | Správa zařízení<br>
Disk **Disk předchozímu ovladači Back)**<br>
Navrácení (*Roll Back*) k předchozímu ovladači<br>
 Při aktualizaci ovladačů je jejich stará verze (pouze ta<br>
poslední) ponechána v **Prince Systémy Microsoft Windows** | Správa rafízení<br>**Při aktualizaci ovladače nebo zakázání zařízení<br>Při aktualizaci ovladačů je jejich stará verze (pouze ta<br>poslední) ponechána v úložišti ovladačů<br>provení systému (System** poslední) ponechána v úložišti ovladačů linstalování ovladače nebo zakázání zařízení<br>Ivrácení (*Roll Back*) k předchozímu ovladači<br>Při aktualizaci ovladačů je jejich stará verze (pouze ta<br>poslední) ponechána v úložišti ovladačů<br>onovení systému (Syst*em Restore*) ilnstalovani ovladace nebo zakaza<br>Ivrácení (*Roll Back*) k předchozímu<br>Při aktualizaci ovladačů je jejich stará v<br>poslední) ponechána v úložišti ovladač<br>onovení systému (*System Restore*)<br>Obnovení obsahu úložiště ovladačů
- Obnovení systému (System Restore)
- Pri aktualizaci ovladačů je jejich stará verze (pouze ta<br>poslední) ponechána v úložiští ovladačů<br>provení systému (*System Restore*)<br>Obnovení obsahu úložiště ovladačů i nainstalovaných<br>ovladačů zařízení<br>užití posledních spr poslední) ponechána v úložiští ovladačů<br>pnovení systému (*System Restore*)<br>Obnovení obsahu úložiště ovladačů i nainstalovar<br>ovladačů zařízení<br>užití poslední známé funkční konfigurace<br>Použití posledních správně fungujících • Obnovení systému (*System Restore*)<br>• Obnovení obsahu úložiště ovladačů i nainstalovaných<br>• ovladačů zařízení<br>• Použití poslední známé funkční konfigurace<br>• Použití posledních správně fungujících systémových<br>• nastavení
	- Použití poslední známé funkční konfigurace
		-

#### Desktop systémy Microsoft Windows | Správa zařízení<br>**VěřOVAČ OVladačů (Driver Verifier)**<br>Nástroj pro monitorování běhu ovladačů<br>• Musí běžet s oprávněními správce Ověřovač ovladačů (Driver Verifier) Desktop systémy Microsoft Windows Správa zařízení<br>Č OVladačů (Driver Verifier)

- - Musí běžet s oprávněními správce
- Možnost simulace
	- Nedostatku prostředků (paměti apod.)
	- Dlouhého vyřizování V/V požadavků
- Nástroj pro monitorování běhu ovladačů<br>• Musí běžet s oprávněními správce<br>Možnost simulace<br>• Nedostatku prostředků (paměti apod.)<br>• Dlouhého vyřizování V/V požadavků<br>Úspěšné provedení standardních testů je jednou<br>z podmíne Austroj pro momtorovam sema ovladaca<br>
• Musí běžet s oprávněními správce<br>
Možnost simulace<br>
• Nedostatku prostředků (paměti apod.)<br>
• Dlouhého vyřizování V/V požadavků<br>Úspěšné provedení standardních testů je jednou<br>
z podm • Dlouhého vyřizování V/V požadavků<br>• Úspěšné provedení standardních testů je jednou<br>z podmínek složení WHQL testů<br>» <sup>15/51</sup><br>» <sup>15/51</sup>

## Ověřované vlastnosti Desktop systémy Microsoft Windows | Ověřovač ovladačů (Driver Verifier)<br>
né vlastnosti

- Desktop systémy Microsoft Windows | Ověřovač ovladačů (Driver Verifier)<br>
VěřOVANÉ VlaStnosti<br>
Práce se vstupem a výstupem (V/V)<br>
 Detekce špatného používání V/V funkcí
	- Detekce špatného používání V/V funkcí
- Přítomnost uváznutí (deadlock)
	- o Ověřování práce se spin locky, mutexy a fast mutexy
- Práce s DMA
- Detekce špatného používání DMA vyrovnávacích ace se vstupemí a vystupemí (v/v)<br>Detekce špatného používání V/V funkcí<br>(tomnost uváznutí (*deadlock*)<br>Ověřování práce se *spin locky, mutexy* a *fast mutexy*<br>áce s DMA<br>pamětí, adaptérů a překladových (*map*) registrů<br>áce Normost dvaznutí (deddrock)<br>Ověřování práce se *spin locky, mutexy* a *fast mutexy*<br>áce s DMA<br>Detekce špatného používání DMA vyrovnávacích<br>pamětí, adaptérů a překladových (*map*) registrů<br>áce s pamětí<br>Monitorování alokace • Práce s DMA<br>• Detekce špatného používání DMA vyrovnávacích<br>• pamětí, adaptérů a překladových (*map*) registrů<br>• Práce s pamětí<br>• Monitorování alokace a dealokace paměti<br>• Monitorování alokace a dealokace paměti<br>• Jan Fie
	- Práce s pamětí
		-

## Nastavení a spuštění testů Desktop systémy Microsoft Windows Ověřovač ovladačů (Driver Verifier)<br> **Desktop systémy Microsoft Windows Ověřovač ovladačů (Driver Verifier)**

- Desktop systémy Microsoft Windows | Ověřovač ovladačů (Driver Verifier)<br>
Spuštění standardních testů (vyžaduje restart)<br>
 verifier /standard /driver <ovladač> [<ovladač> ...] vesktop systémy Microsoft Windows | Ověřovač ovladačů (Driver Verifier)<br>
distění standardních testů (vyžaduje restart)<br>
verifier /standard /driver <ovladač> [<ovladač> ...]<br>
uštění / vypnutí testů za běhu (/volatile)<br>
....
	-
- Spuštění / vypnutí testů za běhu (/volatile)
- Verifier)<br>
verifier í a spuštění testů (vyžaduje restart)<br>
verifier /standardních testů (vyžaduje restart)<br>
verifier /standard /driver <ovladač> [<ovladač> ...]<br>
uštění / vypnutí testů za běhu (/volatile)<br>
verifier /volati | /removedriver} <ovladač> [<ovladač> …] Spuštění standardních testů (vyžaduje restart)<br>• verifier /standard /driver <ovladač> [<ovladač> ...]<br>Spuštění / vypnutí testů za běhu (/volatile)<br>• verifier /volatile /flags <*příznaky-testů>* {/adddriver<br>| /removedriver} ustem standardmen testu (vyzaduje restart)<br>verifier /standard /driver *<ovladač>* [*<ovladač>* ..<br>uštění / vypnutí testů za běhu (/volatile)<br>verifier /volatile /flags *<příznaky-testů>* {/adddriv<br>| /removedriver} *<ovladač* Spuštění / vypnutí testů za běhu (/volatile)<br>
• verifier /volatile /flags <*příznaky-testů>* {/adddriver<br>
| /removedriver} <*ovladač>* [<*ovladač>* ...]<br>
Nastavení simulace nedostatku prostředků<br>
• verifier /volatile /faul verifier /volatile /flags <*příznaky-tes*<br>| /removedriver} <*ovladač>* [<*ovlad*<br>| /removedriver} <*ovladač>* [<*ovlad*<br>| stavení simulace nedostatku pro<br>| verifier /volatile /faults <*nastavení>*<br>| kání informací o spuště
- **Premovedriver dividing the Calculation Control of the Validary of Nastavení simulace nedostatku prostředků<br>
 verifier /volatile /faults <nastavení><br>
 Získání informací o spuštěných testech<br>
 verifier /querysettings<br>** 
	-
	- -

## Podpisy ovladačů Desktop systémy Microsoft Windows Správa zařízení<br>OVladačů

- 
- Desktop systémy Microsoft Windows | Správa zařízení<br> **Umožňují kontrolu integrity ovladače**<br>
 Ověření, že nedošlo k modifikaci souboru ovladače<br>
 Ověření, že nedošlo k modifikaci souboru ovladače<br>
 Většina a sukada<sup>še</sup>
- **Pisy Ovladačů**<br>
pisy Ovladačů<br>
možňují kontrolu integrity ovladače<br>
Ověření, že nedošlo k modifikaci souboru ovladače<br>
tšina ovladačů podepsaných firmou Microsoft
	- Desktop systémy Microsoft Windows | Správa zařízení<br> **V**<br>
	Umožňují kontrolu integrity ovladače<br>
	 Ověření, že nedošlo k modifikaci souboru ovladače<br>
	Většina ovladačů podepsaných firmou Microsoft<br>• Musí úspěšně projít sérií Disy Ovladačů<br>nožňují kontrolu integrity ovladače<br>Ověření, že nedošlo k modifikaci souboru ovladače<br>tšina ovladačů podepsaných firmou Microsoft<br>Musí úspěšně projít sérií WHQL (*Windows Hardware<br>Quality Labs*) testů<br>prodeps Quality Labs) testů
- Umožňují kontrolu integrity ovladače<br>• Ověření, že nedošlo k modifikaci souboru ovladače<br>Většina ovladačů podepsaných firmou Microsoft<br>• Musí úspěšně projít sérií WHQL (*Windows Hardware<br>Quality Labs*) testů<br>Nepodepsané ov Omoznaji kontrola integrity oviadace<br>
• Ověření, že nedošlo k modifikaci souboru ovladače<br>
Většina ovladačů podepsaných firmou Microso<br>
• Musí úspěšně projít sérií WHQL (*Windows Hardwa,<br>
Quality Labs*) testů<br>
Nepodepsané
- Overeni, ze nedosio k modnikaci souboru oviadace<br>tšina ovladačů podepsaných firmou Microsoft<br>Musí úspěšně projít sérií WHQL (*Windows Hardware<br>Quality Labs*) testů<br>podepsané ovladače může ukládat to úložiště<br>ladačů / insta dočasně vypnout výběrem Zakázat vynucení podpisu Musí úspěšně projít sérií WHQL (*Windows Hardware<br>Quality Labs*) testů<br>Podepsané ovladače může ukládat to úložiště<br>ladačů / instalovat pouze správce<br>V případě 64-bitových verzí systému nikdo (je možné<br>dočasně vypnout výběr Quality Labs) testů<br>
• Nepodepsané ovladače může ukládat to úložiště<br>
ovladačů / instalovat pouze správce<br>
• V případě 64-bitových verzí systému nikdo (je možné<br>
dočasně vypnout výběrem Zakázat vynucení podpisu<br>
ovladače p

## Ověřování podpisu ovladačů Desktop systémy Microsoft Windows Správa zařízení<br>**NÍ podpisu ovladačů**

- Pomocí nástroje Ověření podpisu souboru
	- **•** Spuštění příkazem sigverif
- Produktop systémy Microsoft Windows | Správa zařízení<br>Produkuje produkuje Ověření podpisu souboru<br>Produkuje protokol s informacemi o ovladačích a kdo<br>je podepsal<br>Produkuje protokol s informacemi o ovladačích a kdo<br>Produkuj je podepsal mocí nástroje Ověření podpisu souboru<br>Spuštění příkazem s**igverif**<br>Produkuje protokol s informacemi o ovladačích a kdo<br>je podepsal<br>mocí nástroje **driverquery<br>driverquery [/s <***počítač>***] /si [/fo {table | list | csv}]**<br>Vyp moci nastroje Overeni podpisu souboru<br>Spuštění příkazem **sigverif**<br>Produkuje protokol s informacemi o ovladačích a kdo<br>je podepsal<br>mocí nástroje **driverquery<br>driverquery [/s <***počítač>***] /si [/fo {table | list | csv}]**<br>Vyp Spuštění příkazem **sigverif**<br>Produkuje protokol s informacemi o ovladačích a kdo<br>je podepsal<br>mocí nástroje **driverquery**<br>driverquery [/s <*počítač>*] /si [/fo {table | list | csv}]<br>Vypisuje informace o ovladačích a zda jso
- **Pomocí nástroje driverquery** 
	-
- Produkuje protokol s informacemi o ovladačích a kdo<br>je podepsal<br>mocí nástroje **driverquery**<br>driverquery [/s <*počítač>*] /si [/fo {table | list | csv}]<br>Vypisuje informace o ovladačích a zda jsou, či nejsou,<br>podepsány ve fo • Pomoci nastroje driverquery<br>
• driverquery [/s <*počítač*>] /si [/fo {table | list | csv}]<br>
• Vypisuje informace o ovladačích a zda jsou, či nejsou,<br>
podepsány ve formátu tabulky, seznamu nebo CSV<br>
• Možnost připojení k
	-

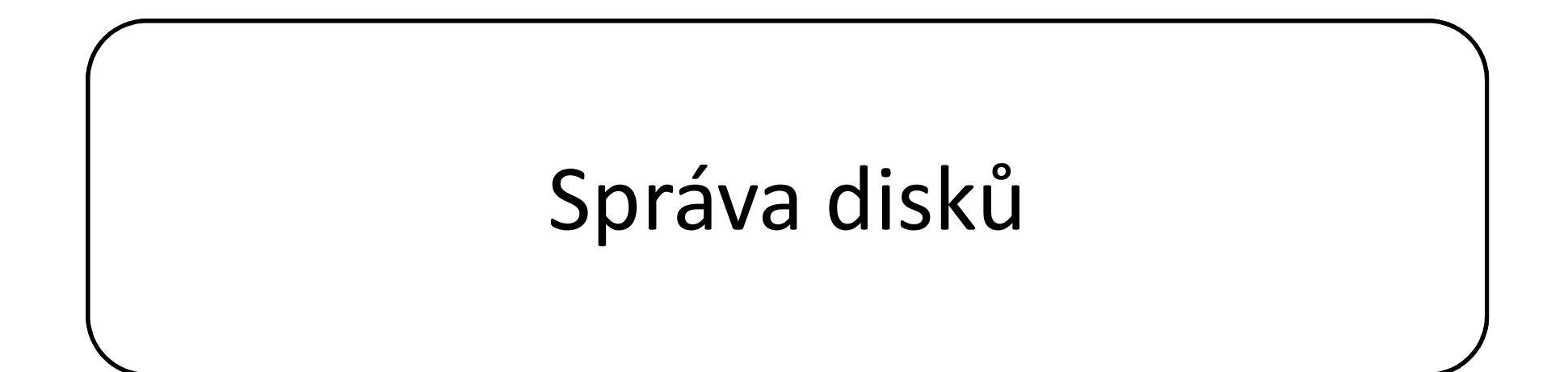

## Údržba disku Desktop systémy Microsoft Windows Správa disků<br>Single San Andrew Správa disků

- Nástroj Vyčištění disku
- Odstraňuje soubory v koši, dočasné soubory aplikací **Existrop systémy Microsoft Windows | Správa disků<br>| stroj Vyčištění disku<br>| odstraňuje soubory v koši, dočasné soubory aplikací<br>| a internetu, webové stránky offline, miniatury apod.<br>| Správci mohou odstraňovat body obnov Žba disku**<br>Istroj Vyčištění disku<br>Odstraňuje soubory v koši, dočasné<br>a internetu, webové stránky offline<br>Správci mohou odstraňovat body o<br>kopie souborů<br>:fragmentace disku
	- Správci mohou odstraňovat body obnovení a stínové
- **Defragmentace disku** • Nopte soubol d<br>• Defragmentace disku<br>• Oprava chyb na disku<br>29.11.2017 Jan Fiedor, Peter Solár 21/51
	- Oprava chyb na disku

## Defragmentace disku Desktop systémy Microsoft Windows Správa disků<br>
entace disku

- Desktop systémy Microsoft Windows | Správa disků<br>Přeskupení dat souborů do souvislých bloků<br>• Urychluje práci s diskem<br>• Urychluje práci s diskem
	- Urychluje práci s diskem
- Je možné provádět u interních a externích disků, Desktop systémy Microsoft Windows Správa disků<br>Dřeskupení dat souborů do souvislých bloků<br>• Urychluje práci s diskem<br>Je možné provádět u interních a externích disku<br>USB flash disků i virtuálních disků (VHD)<br>Nelze provádět Přeskupení dat souborů do souvislých bloků<br>• Urychluje práci s diskem<br>Je možné provádět u interních a externích disků,<br>USB flash disků i virtuálních disků (VHD)<br>Nelze provádět u síťových úložišť (disků apod.)<br>Podpora pouze B flash disků i virtuálních disků (VHD)<br>elze provádět u síťových úložišť (disků apod.)<br>dpora pouze souborového systému NTFS<br>ůže běžet periodicky (jako naplánována úloha)<br>ží transparentně<br>Disk lze během defragmentace normál
- Nelze provádět u síťových úložišť (disků apod.)
- 
- Může běžet periodicky (jako naplánována úloha) • Nelze provádět u síťových úložišť (disků apod.)<br>• Podpora pouze souborového systému NTFS<br>• Může běžet periodicky (jako naplánována úloha)<br>• Běží transparentně<br>• Disk lze během defragmentace normálně používat<br>• Disk lze
	- Běží transparentně
		-

## Nástroje pro defragmentaci Desktop systémy Microsoft Windows Defragmentace disku<br>
pro defragmentaci

- Defragmentace vyžaduje oprávnění správce
- Nástroj defrag (pro příkazovou řádku)
	-
- Sesktop systémy Microsoft Windows | Defragmentace disturned and <br>
defragmentace vyžaduje oprávnění správce<br>
stroj **defrag** (pro příkazovou řádku)<br>
defrag {<oddíly> | /c | /e <oddíly>} [/a] [/h]<br>
Provede defragmentaci jedno Provede defragmentaci istopator Mersent Whileson Refragmentaci<br>Provede defrage (provede defragovou řádku)<br>Jednotlivy | /c | /e <oddíly> } [/a] [/h]<br>Provede defragmentaci jednotlivých, všech (/c) nebo<br>Všech kromě zadaných ( všech kromě zadaných (/e) oddílů disku fragmentace vyžaduje oprávnění správce<br>istroj **defrag** (pro příkazovou řádku)<br>defrag {<oddíly> | /c | /e <oddíly>} [/a] [/h]<br>Provede defragmentaci jednotlivých, všech (/c) nebo<br>všech kromě zadaných (/e) oddílů disku<br>Použit Fragmentace vyzaduje opravneni spravce<br>Istroj **defrag** (pro příkazovou řádku)<br>defrag {<oddíly> | /c | /e <oddíly>} [/a] [/h]<br>Provede defragmentaci jednotlivých, všech (/c) nebo<br>všech kromě zadaných (/e) oddílů disku<br>Použit detrag {<oddily> | /c | /e <oddily>} [/a] [/h]<br>Provede defragmentaci jednotlivých, všech (/c) nebo<br>všech kromě zadaných (/e) oddílů disku<br>Použití přepínače /a spustí jen analýzu fragmentace<br>Přepínač /h spouští nástroj s no
	-
	-
- Nástroj Defragmentace disku (grafický) všech kromě zadaných (**/e**) oddílů disku<br>• Použití přepínače **/a** spustí jen analýzu fragmentace<br>• Přepínač **/h** spouští nástroj s normální prioritou<br>• Nástroj Defragmentace disku (grafický)<br>• Umožňuje navíc plánovat perio
	-

## Oprava chyb na disku Desktop systémy Microsoft Windows Správa disků<br>Chyb na disku

- Desktop systémy Microsoft Windows | Správa disků<br> **Prava chyb na disku (chyby se neopravují)**<br>
 chkdsk <*oddíl>*<br>
 Currence všasebaskuke azastijsku. Desktop systémy Microsoft Windows | Správa disků<br> **Oprava chyb na disku (chyby se neopra**<br> **• chkdsk** *<oddíl>***<br>
Oprava všech chyb na disku<br>
• chkdsk** *<oddíl>* **/f** 
	- o chkdsk <oddíl>
- - o chkdsk <oddíl> /f
- pi dvd Criyb rid Ulsku<br>Analýza chyb na disku (chyby se neopravují)<br>• chkdsk *<oddíl>*<br>• chkdsk *<oddíl>* /f<br>Nalezení a označení chybných sektorů na disku<br>• chkdsk *<oddíl>* /r<br>• chkdsk *<oddíl>* /r
	- chkdsk <oddíl> /r
- Označení na úrovni souborového systému (informace orava všech chyb na disku<br>chkdsk <*oddíl> /*f<br>llezení a označení chybných sektorů na disku<br>chkdsk <*oddíl> /*r<br>Označení na úrovni souborového systému (informace<br>o chybných sektorech uloženy v metadatech NTFS)<br>Přesune čitel prava vsecn cnyp na disku<br>chkdsk <oddíl> /f<br>llezení a označení chybných sektorů na disku<br>chkdsk <oddíl> /r<br>Označení na úrovni souborového systému (informace<br>o chybných sektorech uloženy v metadatech NTFS)<br>Přesune čitelná d • Nalezení a označení chybných sektorů na disku<br>• chkdsk <*oddíl>* /r<br>• Označení na úrovni souborového systému (informace<br>• o chybných sektorech uloženy v metadatech NTFS)<br>• Přesune čitelná data automaticky do jiných sekt
	-

## Bosktop systémy Microsoft Windows | Správa disků<br> **TUP K Odnímatelným úložištím**<br>
Povolení / zakázání čtení, zápisu a spouštění souborů<br>
Povolení / zakázání čtení, zápisu a spouštění souborů<br>
Pisthe CR – DVD Přístup k odnímatelným úložištím Desktop systémy Microsoft Windows Správa disků<br>Codnímatelným úložištím

- Konfigurace pomocí zásad skupiny (pro počítače) nfigurace pomocí zásad skupiny (pro počítače)<br>Povolení / zakázání čtení, zápisu a spouštění souborů<br>e nastavovat pro<br>Disketové jednotky<br>Vyměnitelné disky (USB flash disky apod.)<br>Páskové jednotky<br>Zašízoní WPD (mobilní telef
	-
- Lze nastavovat pro
	- Disky CD a DVD
	- **·** Disketové jednotky
	-
	- Páskové jednotky
	- Zařízení WPD (mobilní telefony, přehrávače, …)
- Vlastní zařízení (specifikace přes GUID třídy zařízení) • Disketové jednotky<br>• Vyměnitelné disky (USB flash disky apod.)<br>• Páskové jednotky<br>• Zařízení WPD (mobilní telefony, přehrávače, ...)<br>• Vlastní zařízení (specifikace přes GUID třídy zařízení)<br>• <sup>29.11. 2017</sup><br>• <sup>Jan Fiedor</sup>

## Zásady pro omezování přístupu Desktop systémy Microsoft Windows Přístup k odnímatelným úložištím<br>D**ro omezování přístupu**

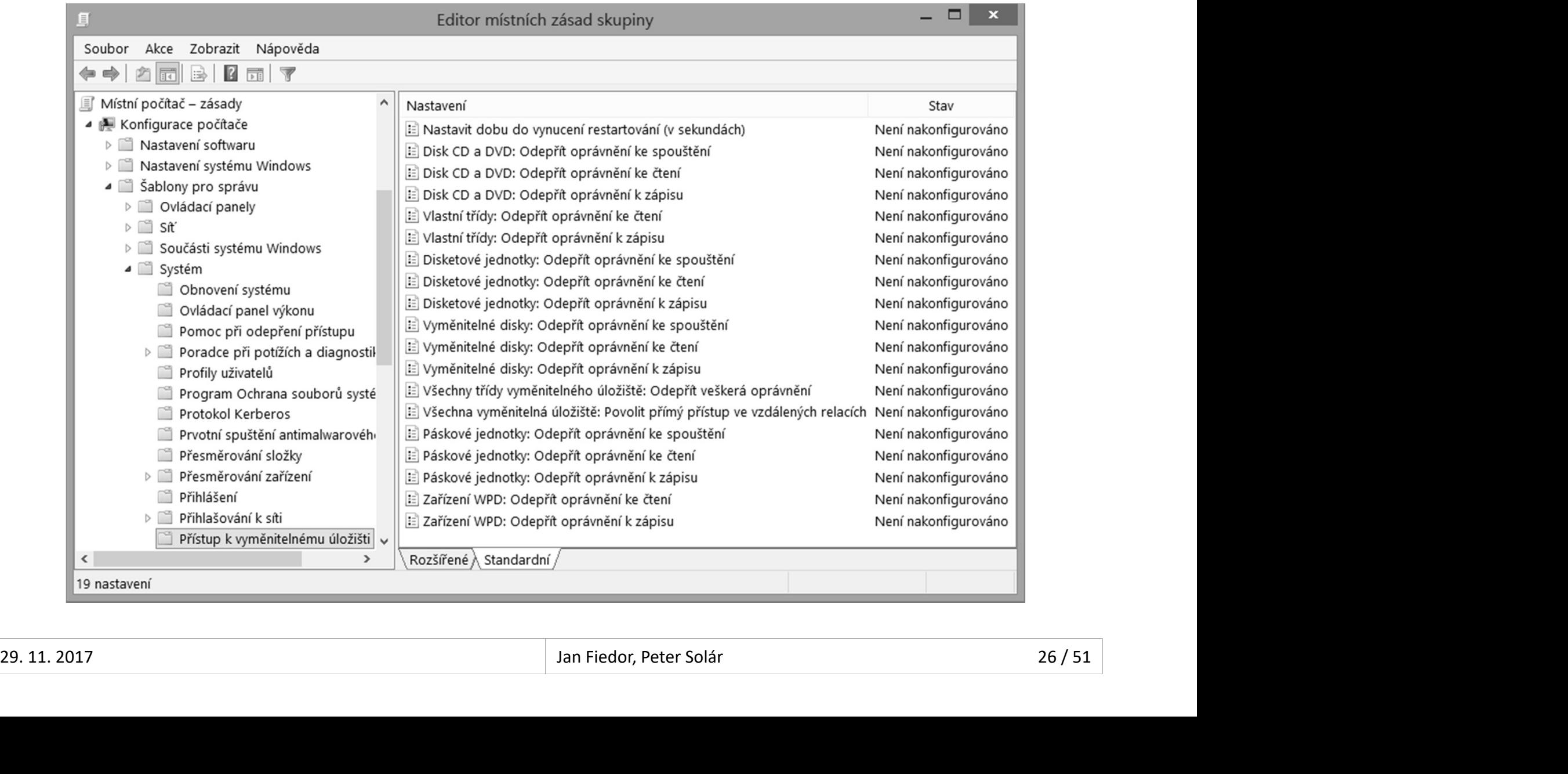

## Typy disků (podle typu tabulky oddílů) Desktop systémy Microsoft Windows Správa disků<br>**Ků (podle typu tabulky oddílů**)

- MBR (Master Boot Record)
- Tabulka oddílů v MBR, maximálně 4 oddíly (rozšířený **Odiskop systémy Microsoft Windows | Správa disků<br>
y disků (podle typu tabulky oddílů)**<br>
BR (*Master Boot Record*)<br>
Tabulka oddílů v MBR, maximálně 4 oddíly (rozšířený<br>
oddíl ovšem může zahrnovat více logických oddílů)<br>
Di
	- Disky (a oddíly disků) mohou mít velikost až 2,2 TB
- GPT (GUID Partition Table)
- Tabulka oddílů na začátku disku (za MBR), minimálně 16 KB velká (až 128 oddílů), záloha na konci disku • GPI (*GUID Partition lable*)<br>
• Tabulka oddílů na začátku disku (za MBR), minimálně<br>
16 KB velká (až 128 oddílů), záloha na konci disku<br>
• Disky (a oddíly disků) mohou mít velikost až 9,4 ZB<br>
• Dynamický (*Dynamic*)<br>
•
	- Disky (a oddíly disků) mohou mít velikost až 9,4 ZB
	- **Dynamický (Dynamic)**

## Převody mezi typy disků Desktop systémy Microsoft Windows Správa disků<br>
mezi typy disků

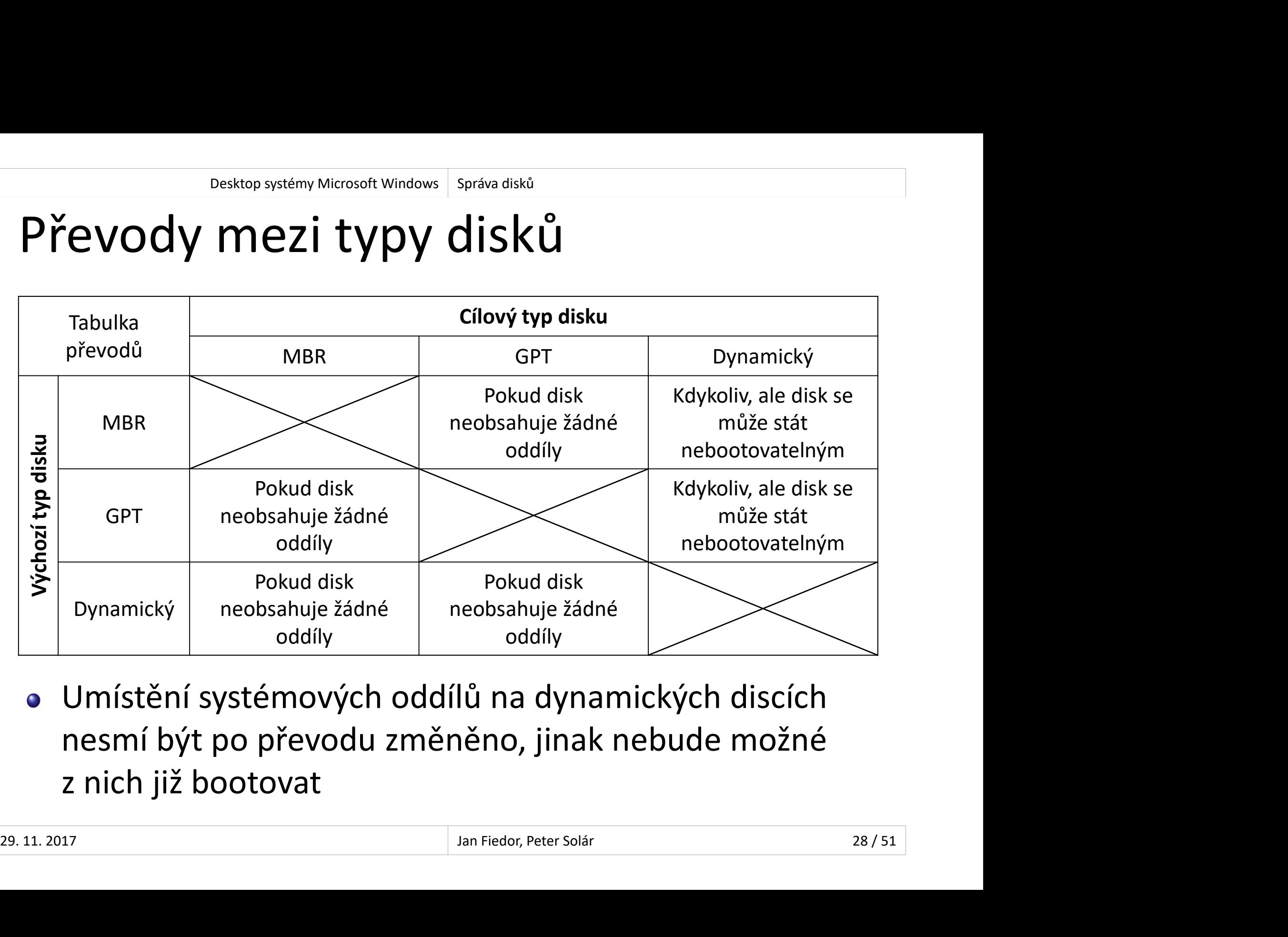

Umístění systémových oddílů na dynamických discích

## Dynamické disky Desktop systémy Microsoft Windows Správa disků<br>China Správa disků<br>China Sky

- Tabulka oddílů na konci disku (poslední 1 MB) ve formě LDM (Logical Disk Manager) databáze <sup>Desktop systémy Microsoft Windows | Správa disků<br>Tabulka oddílů na konci disku (poslední 1 MB) ve<br>formě LDM (*Logical Disk Manager*) databáze<br>LDM databáze replikována na ostatní dynamické<br>disky (sdílení a záloha informací</sup> Desktop systémy Microsoft Windows | Správa diskú<br>| Tabulka oddílů na konci disku (poslední 1 MB) ve<br>| formě LDM (*Logical Disk Manager*) databáze<br>| LDM databáze replikována na ostatní dynamické<br>| disky (sdílení a záloha in **ynamické disky<br>Tabulka oddílů na konci disku (poslední 1 MB) ve<br>formě LDM (***Logical Disk Manager***) databáze<br>LDM databáze replikována na ostatní dynamické<br>disky (sdílení a záloha informací o oddílech)<br>Každá LDM databáze id**
- 
- disku (disk group) Banka odalici na konci císku (poslední 1 MB) ve<br>mě LDM (*Logical Disk Manager*) databáze<br>M databáze replikována na ostatní dynamické<br>ky (sdílení a záloha informací o oddílech)<br>ždá LDM databáze identifikována tzv. skupinou<br> M databaze replikovana na ostatní dynamicke<br>sky (sdílení a záloha informací o oddílech)<br>ždá LDM databáze identifikována tzv. skupinou<br>sku (*disk group*)<br>Při importu na počítač bez dynamických disků se tato<br>skupina zachováv sky (sdílení a záloha informací o oddílech<br>ždá LDM databáze identifikována tzv. sku<br>sku (*disk group*)<br>Při importu na počítač bez dynamických disků<br>skupina zachovává<br>Připojené disky s jinou skupinou se označují ja<br>a musí b • Každá LDM databáze identifikována tzv. skupinou<br>disku (*disk group*)<br>• Při importu na počítač bez dynamických disků se tato<br>skupina zachovává<br>• Připojené disky s jinou skupinou se označují jako cizí<br>a musí být manuálně
	- skupina zachovává
	-

## Typy oddílů (svazků) Desktop systémy Microsoft Windows Dynamické disky<br>**Jílů (SVAZKů)**

- Desktop systémy Microsoft Windows Dynamické disky<br>Svazky (*volumes*) tvořeny tzv. oblastmi disku<br>• Oblasti jsou souvislé části diskového prostoru<br>• Tww.ewerků <sup>Desktop systémy Microsoft Windows | Dynamické disky<br> **Oblasti jsou souvislé části diskového prostoru**<br>
Oblasti jsou souvislé části diskového prostoru<br>
py svazků<br>
index ((() index ()</sup>
	-
- Typy svazků
	- **Jednoduché (simple)**
	- Rozložené (spanned)
- Prokládané (stripped, RAID-0) • Rozložené (*spanned*)<br>• Prokládané (*stripped*, RAID-0)<br>• Zrcadlené (*mirrored*, RAID-1)<br>• Prokládané s paritou (RAID-5)<br><sup>29.11. 2017</sup><br><sup>30/51</sup>
	- Zrcadlené (mirrored, RAID-1)
	- Prokládané s paritou (RAID-5)

#### Desktop systémy Microsoft Windows Typy oddílů (svazků) dynamických disků<br> **dnoduchý (simple) svazek**<br>
Tvořen oblastmi z jediného disku<br>
• Lze použít jednu i více oblastí<br>
• Oblasti namusí být stajná velikasti Desktop systémy Microsoft Windows Typy oddílů (svazků) dynamických disků<br> **NOCUChý (SİMPİE) SVAZEK**<br>
Dřen oblastmi z jediného disku<br>
Lze použít jednu i více oblastí<br>Oblasti nemusí být stejné velikosti Desktop systémy Microsoft Windows | Typy oddílů (svazků) dynamických disků<br> **ODDERITY (SIMPLE) SVAZEK**<br>
Ořen oblastmi z jediného disku<br>
Lze použít jednu i více oblastí<br>
Oblasti nemusí být stejné velikosti<br>
odoba oddílu u z Jednoduchý (simple) svazek Desktop systémy Microsoft Windows Typy oddílů (svazků) dynamických disků<br>Chý (Simple) SVazek

- -
	-
- Obdoba oddílu u základních disků UHOUUCHY (SHITPIE) SVAZEK<br>Tvořen oblastmi z jediného disku<br>• Lze použít jednu i více oblastí<br>• Oblasti nemusí být stejné velikosti<br>Obdoba oddílu u základních disků<br>Podporuje změny velikosti
- $\bullet$  Podporuje změny velikosti $\frac{1}{29.11.2017}$  Jan Fiedor, Peter Solár  $\frac{31 / 51}{29.11.2017}$

#### Rozložený (spanned) svazek Desktop systémy Microsoft Windows Typy oddílů (svazků) dynamických disků<br>IV (Spanned) SVazek DESKtop systémy Microsoft Windows | Typy oddílů (svazků) dynamických disků<br>
DZ**ložený (spanned) svazek**<br>
Tvořen oblastmi z více disků<br>
• Z každého disku lze použít jednu i více oblastí<br>
• Oblasti namusí být stojné velikest <sup>oesktop systémy Microsoft Windows | Typy oddílů (svazků) dynamických disků<br>| OŽENÝ (SPANNEd) SVAZEK<br>Z každého disku lze použít jednu i více oblastí<br>Oblasti nemusí být stejné velikosti<br>| ta jasu: ukládána masturum <sup>x</sup></sup> Desktop systémy Microsoft Windows | Typy oddílů (svazků) dynamických disků<br>| OŽENÝ (SPANNEd) SVAZEK<br>| Ořen oblastmi z více disků<br>| Z každého disku lze použít jednu i více oblast<br>| Oblasti nemusí být stejné velikosti<br>| ta j

- -
	-
- Data jsou ukládána postupně
- Zvyšuje riziko ztráty dat
- ořen oblastmi z více disků<br>Z každého disku lze použít jednu i více oblastí<br>Oblasti nemusí být stejné velikosti<br>ta jsou ukládána postupně<br>yšuje riziko ztráty dat<br>Selhání jednoho disku způsobí selhání celého svazku<br>ožnost ro
- Z každého disku lze použít jednu i více oblastí<br>• Oblasti nemusí být stejné velikosti<br>Data jsou ukládána postupně<br>Zvyšuje riziko ztráty dat<br>• Selhání jednoho disku způsobí selhání celého svazk<br>Možnost rozšiřování svazku
	-
- Zvyšuje riziko ztráty dat<br>• Selhání jednoho disku způsobí selhání celého svazku<br>• Možnost rozšiřování svazku o další oblasti<br>• Svazky naformátované jako FAT / FAT32 nelze rozšířit<br>• Lze vytvořit rozšířením jednoduchého s Oblasti nemusí být stejné velikosti<br>ta jsou ukládána postupně<br>yšuje riziko ztráty dat<br>Selhání jednoho disku způsobí selhání celého svazku<br>ožnost rozšířování svazku o další oblasti<br>Svazky naformátované jako FAT / FAT32 nelz Data jsou ukládána postupně<br>Zvyšuje riziko ztráty dat<br>• Selhání jednoho disku způsobí selhání celého svazku<br>Možnost rozšířování svazku o další oblasti<br>• Svazky naformátované jako FAT / FAT32 nelze rozšířit<br>Lze vytvořit roz

## Ilustrace průběhu zaplňování svazku Desktop systémy Microsoft Windows Rozložený (spanned) svazek<br>průběhu zaplňování svazku

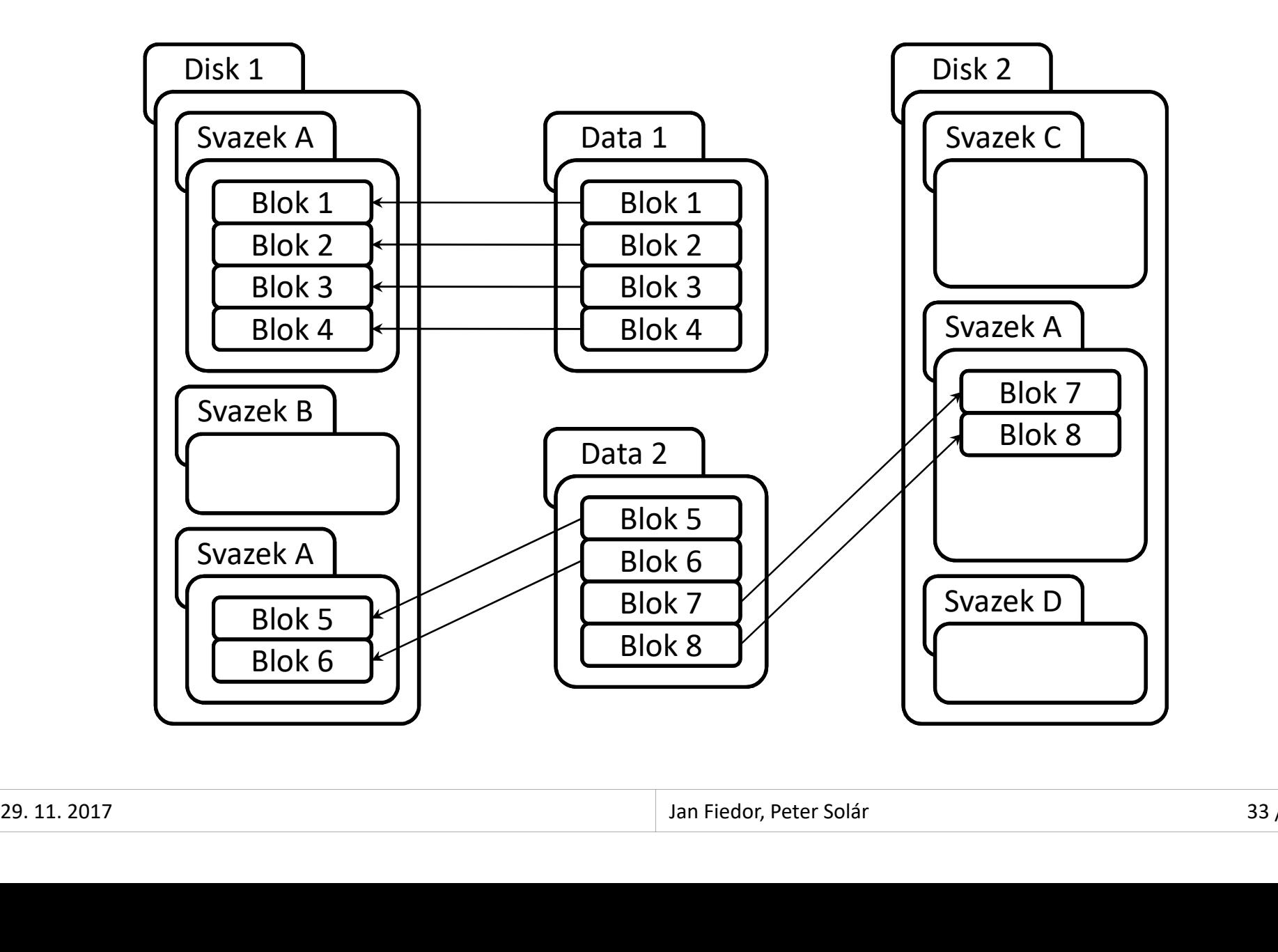

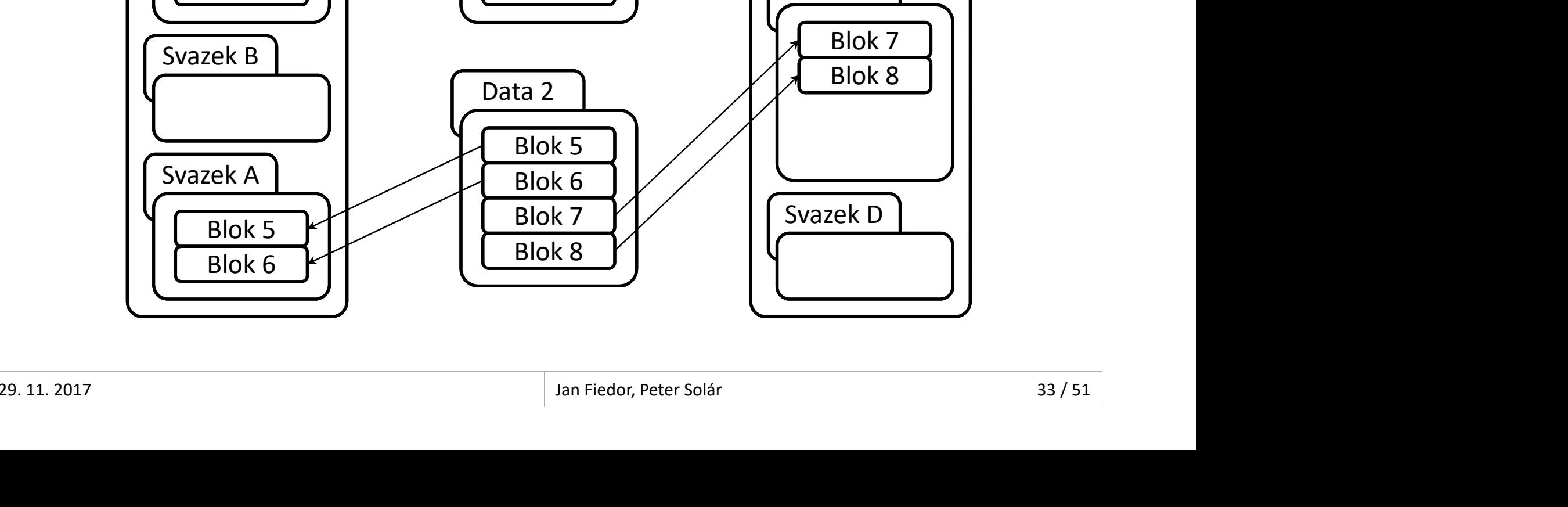

#### Prokládaný (striped) svazek (RAID-0) Desktop systémy Microsoft Windows Typy oddílů (svazků) dynamických disků<br>I Ný (Striped) svazek (RAID-0) Desktop systémy Microsoft Windows Typy oddílů (svazků) dynamických disků<br>TVO**řen oblastmi z alespoň dvou disků**<br>• Z každého disku lze použít jednu i více oblastí<br>• Součet velikostí oblastí každého disku musí být stojný <sup>oesktop systémy Microsoft Windows | Typy oddílů (svazků) dynamických disků<br> **Kládaný (striped) svazek (RAID-0)**<br>
Dřen oblastmi z alespoň dvou disků<br>
Z každého disku lze použít jednu i více oblastí<br>
Součet velikostí oblast</sup> <sup>ostkop systémy Microsoft Windows | Typy oddílů (svazků) dynamických disků<br>
Sořen oblastmi z alespoň dvou disků<br>
Z každého disku Ize použít jednu i více oblastí<br>
Součet velikostí oblastí každého disku musí být stejný<br>
Ta j</sup>

- -
	-
- Data jsou ukládána prokládaně
- Data rozdělena na malé části (*stripes*) a každá část je<br>uložena do jiné oblasti (na jiný disk)<br>• Zvyšuje rychlost čtení i zápisu<br>• Zvyšuje riziko ztráty dat<br>• Selhání jednoho disku způsobí selhání celého svazku<br>• Selhán KIAQANY (STFIPEQ) SVAZEK (KAID-U)<br>ořen oblastmi z alespoň dvou disků<br>Z každého disku lze použít jednu i více oblastí<br>Součet velikostí oblastí každého disku musí být stejný<br>ta jsou ukládána prokládaně<br>Data rozdělena na malé ořen oblastmi z alespoň dvou disků<br>Z každého disku lze použít jednu i více oblastí<br>Součet velikostí oblastí každého disku musí být stejný<br>ta jsou ukládána prokládaně<br>Data rozdělena na malé části (s*tripes*) a každá část je Bren Oblastmi z alespoh dvou dísku<br>Z každého disku lze použít jednu i více oblastí<br>Součet velikostí oblastí každého disku musí bý<br>ta jsou ukládána prokládaně<br>Data rozdělena na malé části (*stripes*) a každá<br>uložena do jiné Soucet venkösti oblasti kazdeno disku musi byť stejny<br>ta jsou ukládána prokládaně<br>Data rozdělena na malé části (st*ripes*) a každá část je<br>uložena do jiné oblasti (na jiný disk)<br>Zvyšuje riziko ztráty dat<br>Selhání jednoho di
	-
	- Zvyšuje riziko ztráty dat
		-

## Ilustrace průběhu zaplňování svazku Desktop systémy Microsoft Windows Prokládaný (striped) svazek (RAID-0)<br>
průběhu zaplňování svazku

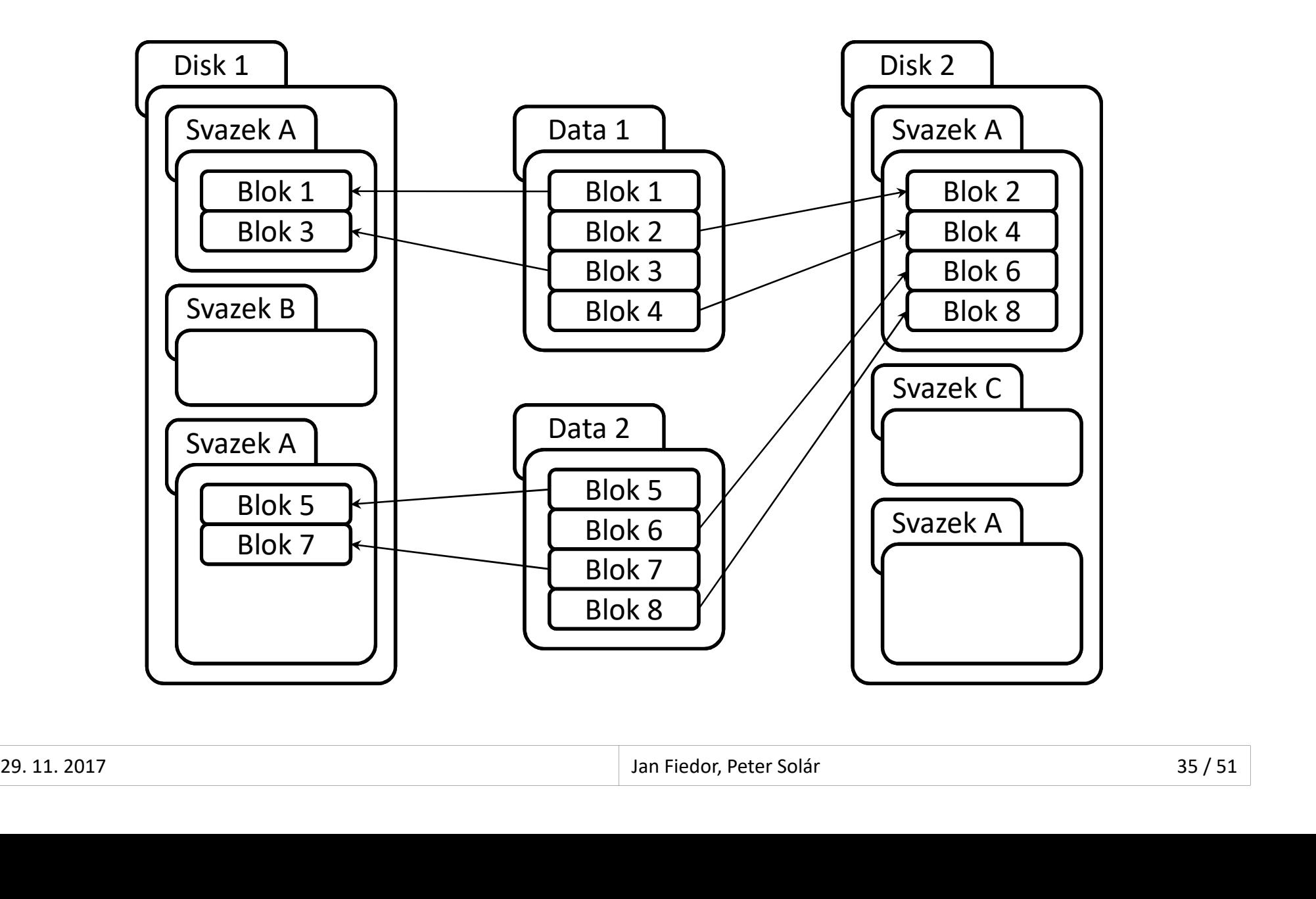

#### Zrcadlený (mirrored) svazek (RAID-1) Desktop systémy Microsoft Windows Typy oddílů (svazků) dynamických disků<br> $\acute{\textsf{y}}$  (mirrored) svazek (RAID-1) Desktop systémy Microsoft Windows Trypy oddílů (svazků) dynamických disků<br> **Cadlený (mirrored)** SVazek (RAID-1)<br>
Tvořen oblastmi z právě dvou disků<br>
• Z každého disku Ize použít jednu i více oblastí<br>
• Součet velikostí obl <sup>oesktop systémy Microsoft Windows | Typy oddílů (svazků) dynamických disků<br>
2 každého disku lze použít jednu i více oblastí<br>
Z každého disku lze použít jednu i více oblastí<br>
Součet velikostí oblastí každého disku musí být</sup> <sup>ostkop systémy Microsoft Windows | Typy oddílů (svazků) dynamických disků<br>
Sořen oblastmi z právě dvou disků<br>
Z každého disku Ize použít jednu i více oblastí<br>
Součet velikostí oblastí každého disku musí být stejný<br>
ta jso</sup>

- -
	-
- Data jsou uložena dvakrát
- V obou oblastech (na obou discích) jsou vždy uložena<br>stejná data<br>• Poskytuje ochranu proti selhání disku<br>• Neurychluje čtení<br>• Lze použít jako systémový oddíl (svazek)<br>• 29. 11. 2017<br>• Jan Fiedor, Peter Solár V obou oblastech (na obou discích) jsou vždy uložena ořen oblastmi z právě dvou disk<br>Z každého disku lze použít jednu i ví<br>Součet velikostí oblastí každého disk<br>ita jsou uložena dvakrát<br>V obou oblastech (na obou discích)<br>stejná data<br>Poskytuje ochranu proti selhání disk<br>Nourv oren obiastmi z prave dvou disku<br>Z každého disku lze použít jednu i více oblastí<br>Součet velikostí oblastí každého disku musí být stejr<br>ta jsou uložena dvakrát<br>V obou oblastech (na obou discích) jsou vždy uložer<br>stejná data Z kazdeho disku lze pouzit jednu i vice obl<br>Součet velikostí oblastí každého disku mu:<br>ta jsou uložena dvakrát<br>V obou oblastech (na obou discích) jsou v<br>stejná data<br>Poskytuje ochranu proti selhání disku<br>Neurychluje čtení<br>e  $\frac{36}{51}$ 
	-
	-
	- Lze použít jako systémový oddíl (svazek)

## Ilustrace průběhu zaplňování svazku Desktop systémy Microsoft Windows Zrcadlený (mirrored) svazek (RAID-1)<br>
průběhu zaplňování svazku

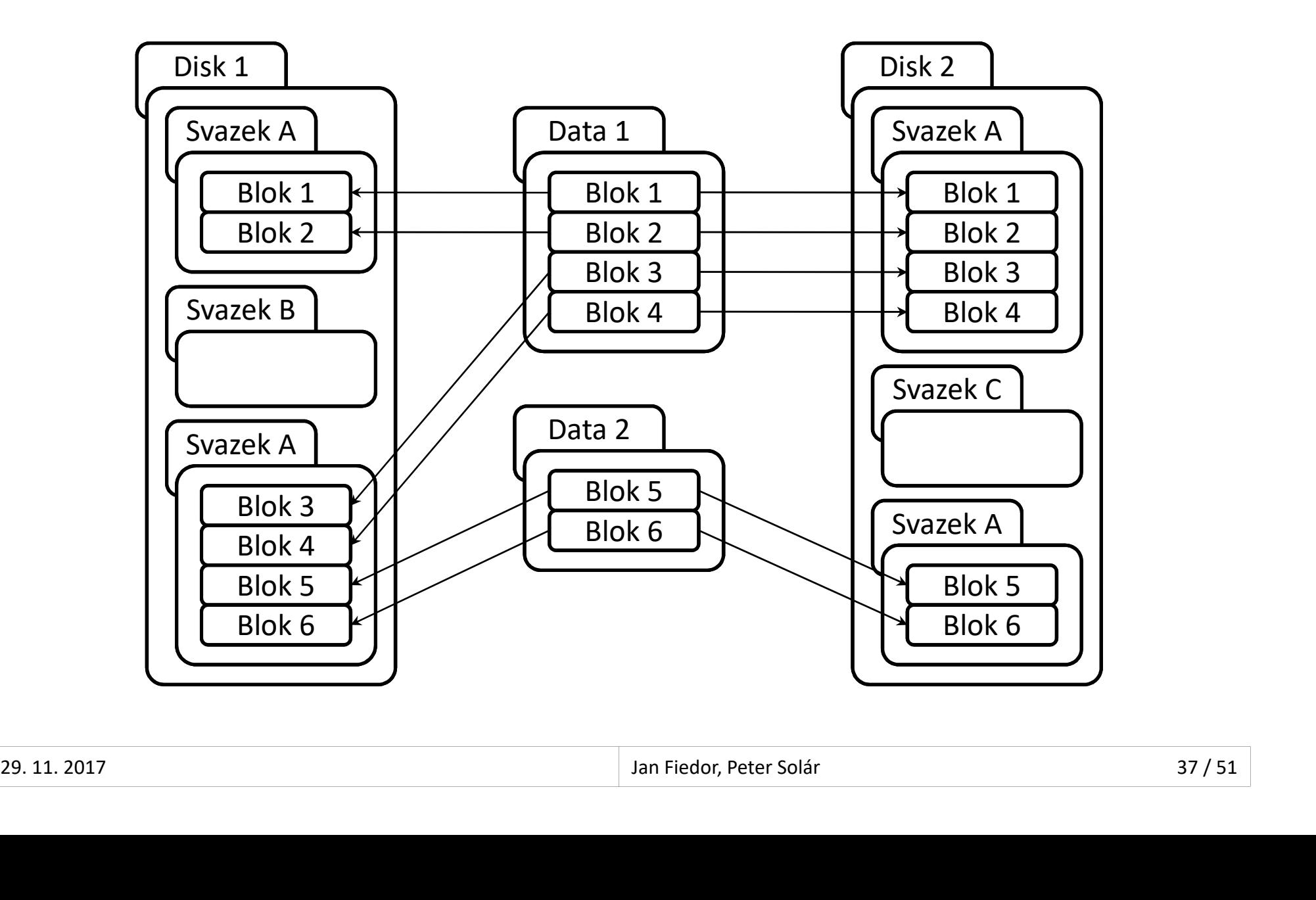

#### Prokládaný svazek s paritou (RAID-5) Desktop systémy Microsoft Windows Typy oddílů (svazků) dynamických disků<br>I NÝ SVAZek S paritou (RAID-5) <sup>oesktop systémy Microsoft Windows | Typy oddílů (svazků) dynamických disků<br> **Kládaný SVazek s paritou (RAID-5)**<br>
Dřen oblastmi z alespoň tří disků<br>
Z každého disku lze použít jednu i více oblastí<br>
Součet velikostí oblastí</sup> <sup>ostkop systémy Microsoft Windows | Typy oddílů (svazků) dynamických disků<br>
Sořen oblastmi z alespoň tří disků<br>
Z každého disku Ize použít jednu i více oblastí<br>
Součet velikostí oblastí každého disku musí být stejný<br>
The s</sup>

- Tvořen oblastmi z alespoň tří disků
	-
	-
- Data s paritou jsou ukládána prokládaně
- Data rozdělena na malé části a každá část je uložena<br>do jiné oblasti (na jiný disk), do jedné oblasti je vždy<br>uložena komprimovaná parita dat ze zbylých oblastí<br>• Poskytuje ochranu proti selhání disku<br>• Zvyšuje rychlost KIAQANY SVAZEK S PATITOU (KAID-5)<br>ořen oblastmi z alespoň tří disků<br>Z každého disku lze použít jednu i více oblastí<br>Součet velikostí oblastí každého disku musí být stejný<br>ta s paritou jsou ukládána prokládaně<br>Data rozdělen ořen oblastmi z alespoň tří disků<br>Z každého disku lze použít jednu i více oblastí<br>Součet velikostí oblastí každého disku musí být stejný<br>ta s paritou jsou ukládána prokládaně<br>Data rozdělena na malé části a každá část je ul ořen oblastmi z alespoň tří disků<br>Z každého disku lze použít jednu i více oblastí<br>Součet velikostí oblastí každého disku musí být stejný<br>ta s paritou jsou ukládána prokládaně<br>Data rozdělena na malé části a každá část je ul Z každého disku lze použít jednu i více oblastí<br>Součet velikostí oblastí každého disku musí být stejr<br>ta s paritou jsou ukládána prokládaně<br>Data rozdělena na malé části a každá část je uložena<br>do jiné oblasti (na jiný disk Součet velikostí oblastí každého disku musí být stejný<br>ta s paritou jsou ukládána prokládaně<br>Data rozdělena na malé části a každá část je uložena<br>do jiné oblasti (na jiný disk), do jedné oblasti je vždy<br>uložena komprimovan Data s paritou jsou ukládána prokládaně<br>
• Data rozdělena na malé části a každá část je uložena<br>
do jiné oblasti (na jiný disk), do jedné oblasti je vždy<br>
• uložena komprimovaná parita dat ze zbylých oblastí<br>
• Poskytuje o
	-
	-
	-

## Ilustrace průběhu zaplňování svazku Desktop systémy Microsoft Windows Prokládaný svazek s paritou (RAID-5)<br>
průběhu zaplňování svazku

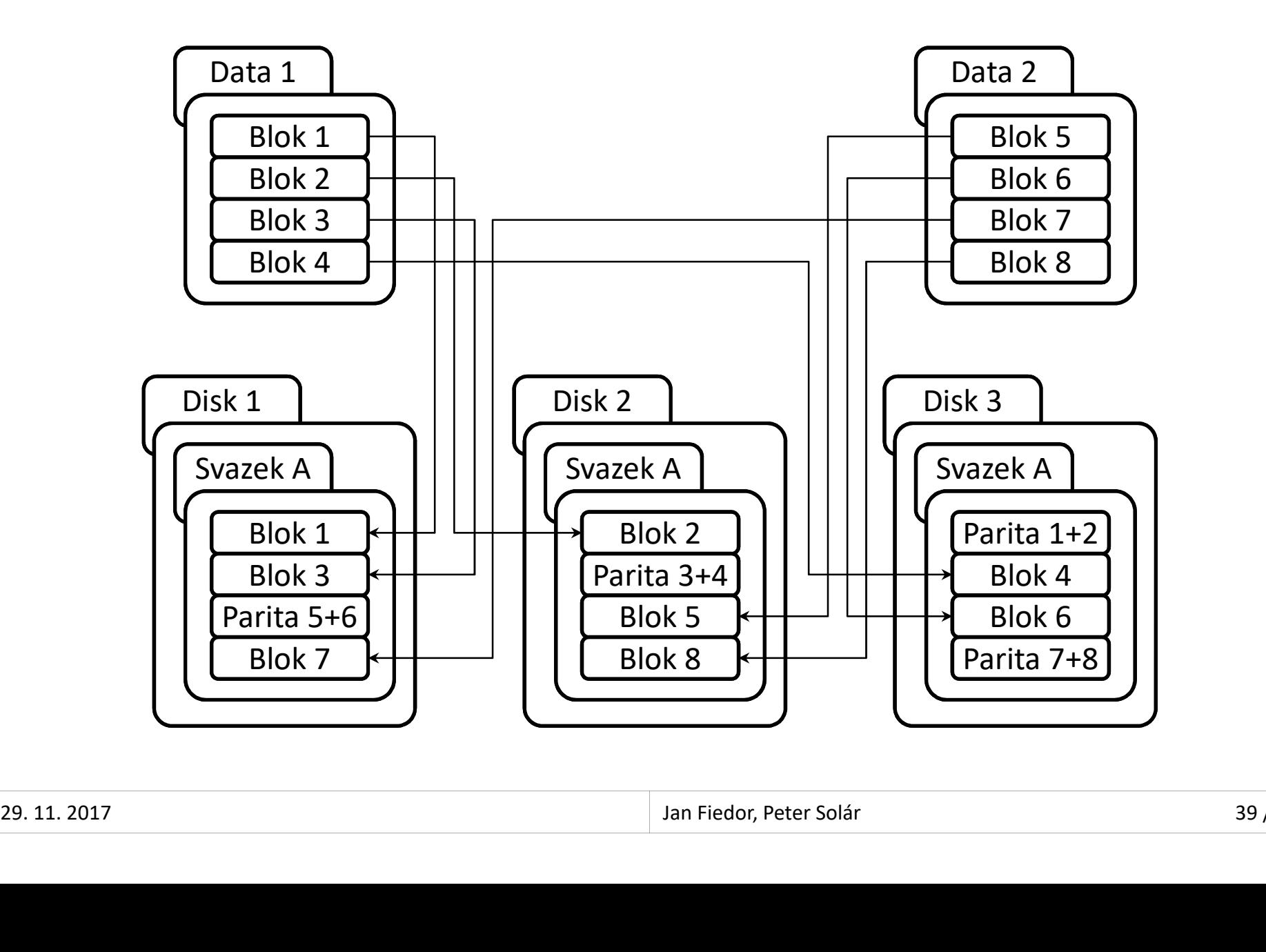

#### Desktop systémy Microsoft Windows Správa disků<br>
Technologie pro virtualizaci (a správu) úložišť dat<br>
• Seskupování disků do fondů úložišť (*storage pools*)<br>
• Svazky (prostopy úložišť) vertvášopy v rámej fondů Dustrop systemy Microsoft Windows | Správadistů<br>
Story Úložišť (Storage Spaces)<br>
chnologie pro virtualizaci (a správu) úložišť dat<br>
Seskupování disků do fondů úložišť (*storage pools*)<br>
Svazky (prostory úložišť) vytvářeny Prostory úložišť (Storage Spaces) Desktop systémy Microsoft Windows Správa disků<br>**Úložišť (Storage Spaces)**

- - Seskupování disků do fondů úložišť (storage pools)
	- Svazky (prostory úložišť) vytvářeny v rámci fondů
	-
- Fondy úložišť mohou být tvořeny
	- Standardními interními disky
	- Externími USB disky
	- Virtuálními disky

• Důraz kladen na ochranu dat (ne zvýšení výkonu)<br>• Důraz kladen na ochranu dat (ne zvýšení výkonu)<br>• Standardními interními disky<br>• Standardními interními disky<br>• Virtuálními disky<br>• Podpora od Windows 8 a Windows Server • Fondy úložišť mohou být tvořeny<br>• Standardními interními disky<br>• Externími USB disky<br>• Virtuálními disky<br>• Podpora od Windows 8 a Windows Server 2012<br>• Podpora od Windows 8 a Windows Server 2012

## Vytvoření nového fondu úložiště Desktop systémy Microsoft Windows Správa disků<br>**NÍ NOVÉhO fondu úložiště**

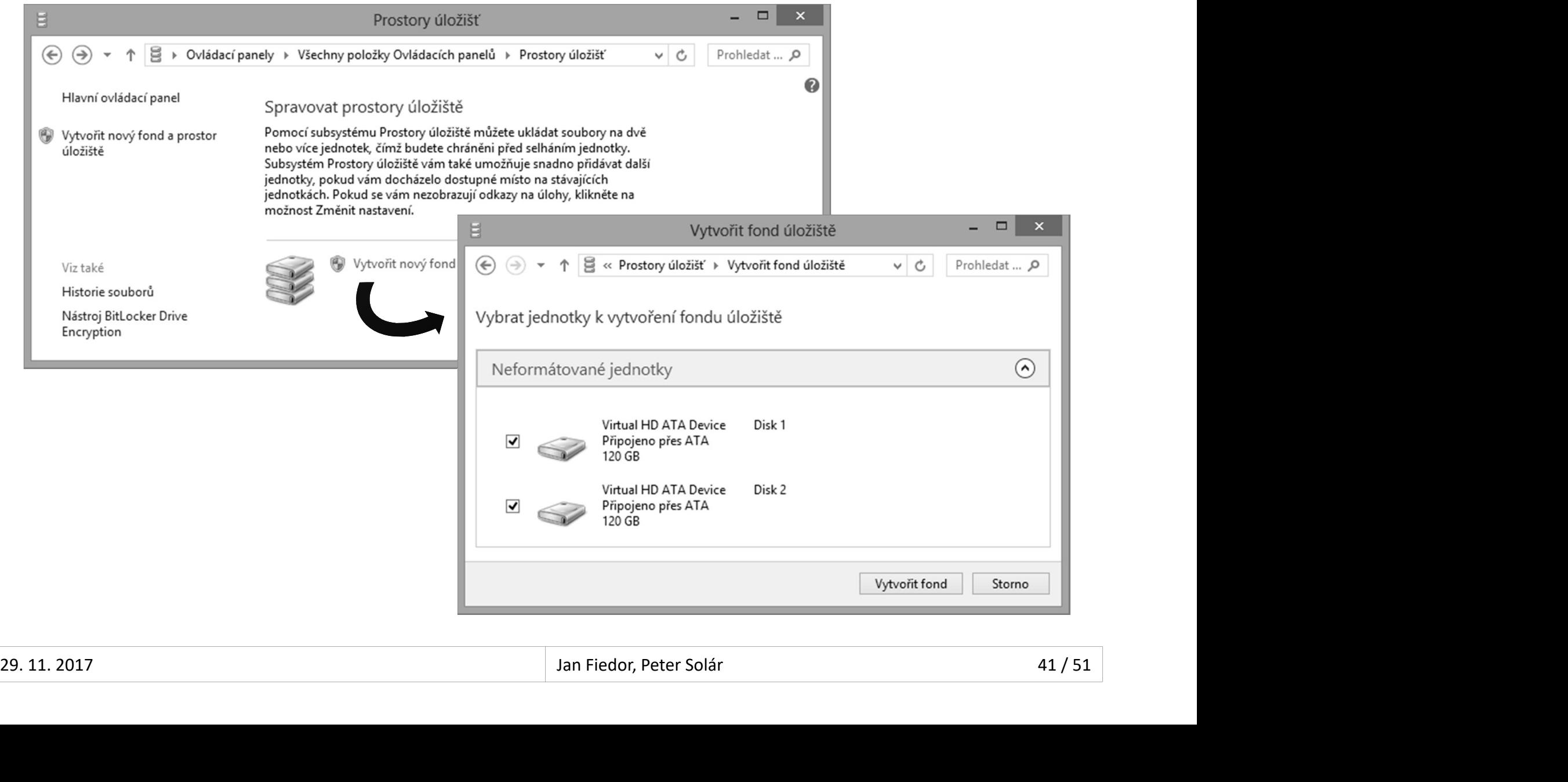

## Vytvoření nového prostoru úložiště Desktop systémy Microsoft Windows Správa disků<br>**NÍ NOVÉhO prostoru úložiště**

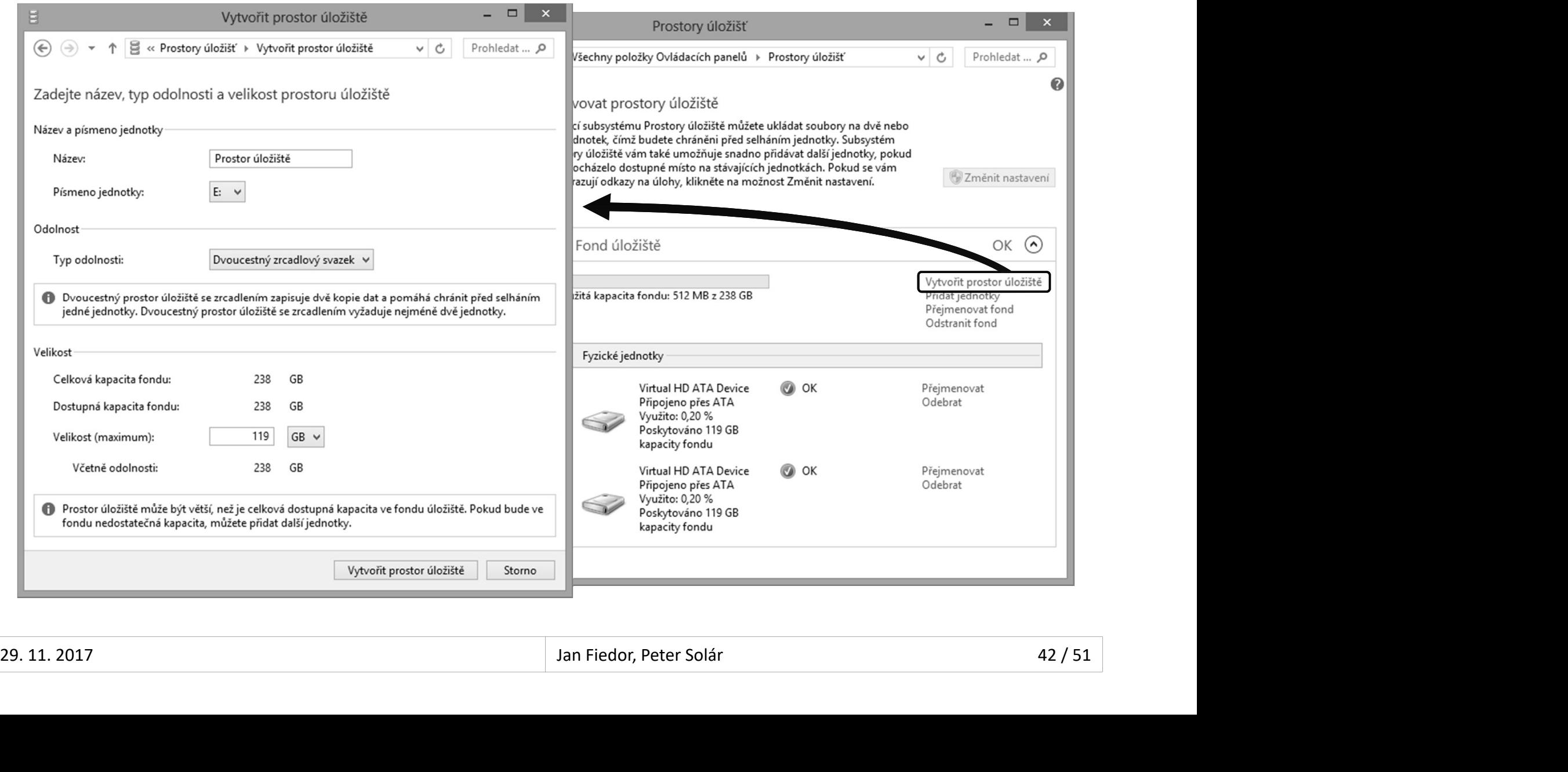

#### **Prostory Microsoft Windows** Prostory úložišť (Storage Spaces)<br> **POPOVANÉ typy SVAZKŮ (1)**<br>
Obdoba rozloženého svazku u dynamických disků<br>
• Zapisuje se jediná kopie dat<br>
• Žádná ochrana proti selhání disku **Enginhalist Starp Systémy Microsoft Windows** Prostory úložišť (Storage<br> **DOYOVANÉ typy SVAZKŮ**<br>
Poduchý (bez odolnosti) (*simp*<br>
Podoba rozloženého svazku u dyna<br>
Podoba rozloženého svazku u dyna<br>
Podoba rozloženého svazk **DOFOVANÉ typy SVAZKŮ (1)**<br>
hoduchý (bez odolnosti) (*simple*)<br>
bdoba rozloženého svazku u dynamických di<br>
• Žádná ochrana proti selhání disku<br>
• Žádná ochrana proti selhání disku<br>
• Žádná ochrana proti selhání disku<br>
• Žá Podporované typy svazků (1) Desktop systémy Microsoft Windows Prostory úložišť (Storage Spaces)<br>Vané typy svazků (1)

- Jednoduchý (bez odolnosti) (simple)
	- -
		-
	- Vyžaduje pouze 1 disk
- Dvoucestný zrcadlový svazek (two-way mirror) dnoduchý (bez odolnosti) (*simple*)<br>Obdoba rozloženého svazku u dynamických disků<br>• <sup>z</sup>ádná ochrana proti selhání disku<br>Vyžaduje pouze 1 disk<br>Oucestný zrcadlový svazek (*two-way mirror*)<br>Obdoba zrcadleného svazku u dynamic **Podoba rozloženého svazku u d<br>• Zapisuje se jediná kopie dat<br>• Žádná ochrana proti selhání disku<br>yžaduje pouze 1 disk<br>pucestný zrcadlový svazek (†<br>podoba zrcadleného svazku u d<br>• Zapisují se 2 kopie dat<br>• Ochrana proti se** • Zapisuje se jediná kopie dat<br>• Žádná ochrana proti selhání disku<br>'yžaduje pouze 1 disk<br>pucestný zrcadlový svazek (*two-way*<br>bdoba zrcadleného svazku u dynamickýc<br>• Zapisují se 2 kopie dat<br>• Ochrana proti selhání 1 disku<br> • vyzaudje pouze 1 ulsk<br>
• Dvoucestný zrcadlový svazek (*two-way mirror*)<br>
• Obdoba zrcadleného svazku u dynamických disků<br>
• Zapisují se 2 kopie dat<br>
• Ochrana proti selhání 1 disku<br>
• Vyžaduje alespoň 2 disky<br>
<u>an Fiedo</u>
	- -
		-
	- Vyžaduje alespoň 2 disky

## Podporované typy svazků (2) Desktop systémy Microsoft Windows Prostory úložišť (Storage Spaces)<br>Vané typy svazků (2)

- **Třícestný zrcadlový svazek (three-way mirror)** 
	- Zapisují se 3 kopie dat, ochrana proti selhání 2 disků
	- Vyžaduje alespoň 5 disků
- 
- Desktop systémy Microsoft Windows | Prostory úložišť (Sto<br>D**dporované typy svazek** (*three*<br>• Zapisují se 3 kopie dat, ochrana pi<br>• Vyžaduje alespoň 5 disků<br>Parita (*parity*)<br>• Obdoba prokládaného disku s par<br>disků Obdoba prokládaného disku s paritou u dynamických disků estný zrcadlový svazek (*three-way mirror*)<br>apisují se 3 kopie dat, ochrana proti selhání 2 disků<br>'yžaduje alespoň 5 disků<br>ita (*parity*)<br><sup>9</sup>bdoba prokládaného disku s paritou u dynamických<br>isků<br>• Zapisuje se jediná kopie apisují se 3 kopie dat, ochrana proti selhání 2 disků<br>Vžaduje alespoň 5 disků<br>ita (*parity*)<br>)bdoba prokládaného disku s paritou u dynamických<br>isků<br>• Zapisuje se jediná kopie dat spolu s informacemi o paritě<br>• Informace o 'yžaduje alespoň 5 disků<br>ita (*parity*)<br><sup>)bdoba prokládaného disku s paritou u d<sup>,</sup><br>isků<br>• Zapisuje se jediná kopie dat spolu s informace<br>• Informace o paritě rozprostřeny napříč použit<br>• Ochrana proti selhání 1 disku<br>'yža</sup> • Obdoba prokládaného disku s paritou u dynamických<br>disků<br>• Zapisuje se jediná kopie dat spolu s informacemi o paritě<br>• Informace o paritě rozprostřeny napříč použitými disky<br>• Ochrana proti selhání 1 disku<br>• Vyžaduje ales
	-
	-
	-
	- Vyžaduje alespoň 3 disky

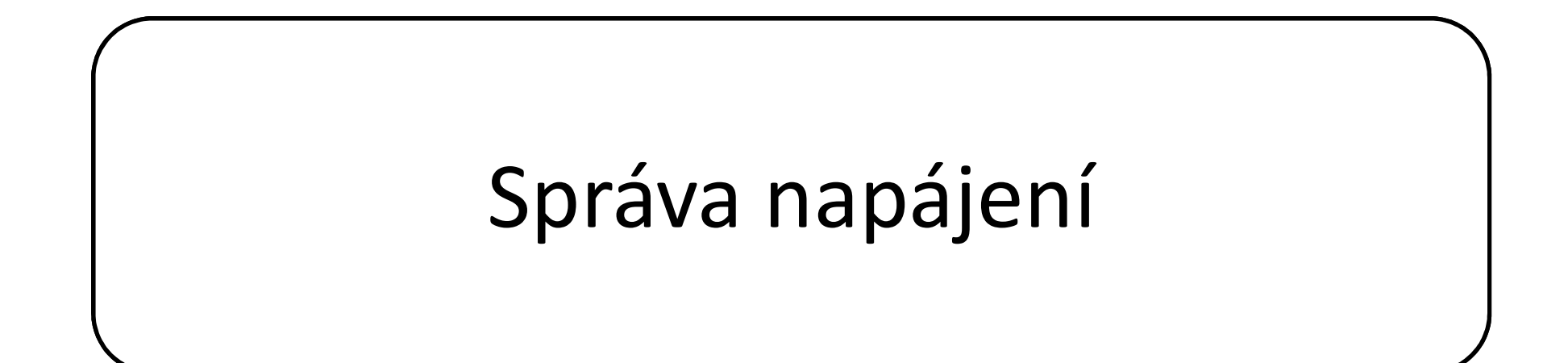

## Schémata napájení Desktop systémy Microsoft Windows Správa napájení<br>Ca napájení

- Sada nastavení určujících jak má systém využívat energii, když je napájen z baterie nebo ze sítě Dektop systémy Microsoft Windows | Správa napájení<br>
da nastavení určujících jak má systém využívat<br>
ergii, když je napájen z baterie nebo ze sítě<br>
Jikují se na úrovni počítače<br>
V jednom okamžiku může být aktivní jediné sch Sada nastavení určujících jak má systém využívat<br>energii, když je napájen z baterie nebo ze sítě<br>Aplikují se na úrovni počítače<br>• V jednom okamžiku může být aktivní jediné schéma<br>Správa v Možnostech napájení<br>Windows 10 obs
- Aplikují se na úrovni počítače
	-
- Správa v Možnostech napájení
- 29. 11. 2017 Jan Fiedor, Peter Solár 46 / 51
	- **Vysoký výkon**
	- **Rovnováha**
	- Úsporný režim

# Změny ve verzi 1709 Fall Creators Update<br>• Všechna schémata napájení

- Všechna schémata napájení mimo Rovnováha jsou při upgradu odstraněna (stále lze přidat vlastní)
- **Do vlastností baterie přidán** posuvník s možností ovlivnit Prodlouží výdrž baterie tím, že v případě nízkého stavu baterie v přednastavených krocích <sub>pod:</sub> Zapnout Spořič baterie automaticky, když nabití baterie klesne výkon a spotřebu 29. 11. 2017 Jan Fiedor, Peter Solár 47 / 51
	- **·** Spořič baterie

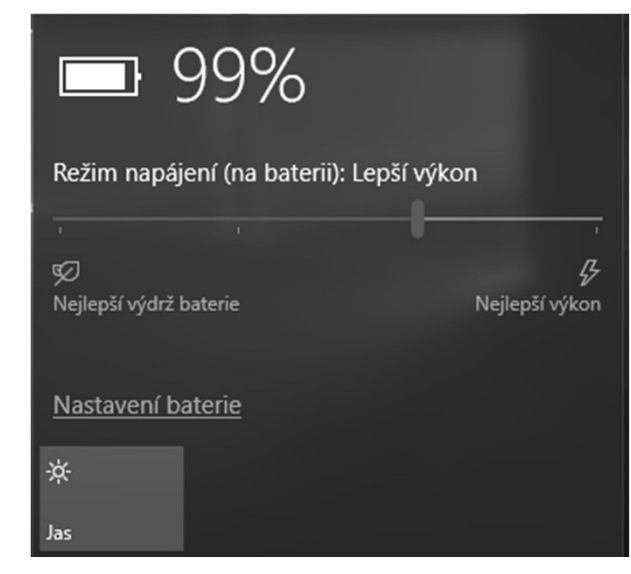

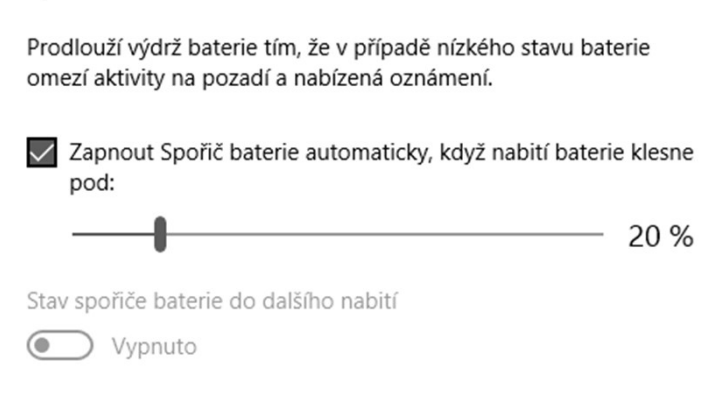

## Podporované úsporné režimy (1) Desktop systémy Microsoft Windows Správa napájení<br>Vané úsporné režimy (1)

- **Režim spánku**
- Paměť RAM a zařízení, které mohou probudit počítač (klávesnice, myši, síťové karty) zůstávají zapnuty **porované úsporné režimy (1)**<br>žim spánku<br>Paměť RAM a zařízení, které mohou probudit počítač<br>(klávesnice, myši, síťové karty) zůstávají zapnuty<br>Procesor a ostatní zařízení vypnuta<br>Rychlé probuzení počítače (vše pořád v pamě
	- Procesor a ostatní zařízení vypnuta
	-
- **Hibernace**
- Veškerý obsah paměti RAM je uložen na disk (soubor hiberfil.sys) • Kychle probuzení pocitace (vse porad v pameti KAM)<br>• Hibernace<br>• Veškerý obsah paměti RAM je uložen na disk (soubor<br>**hiberfil.sys)**<br>• Všechna zařízení jsou vypnuta<br>• Při probuzení je obsah paměti RAM obnoven z disku<br><sup>29.</sup>
	- Všechna zařízení jsou vypnuta
	- Při probuzení je obsah paměti RAM obnoven z disku

## Podporované úsporné režimy (2) Desktop systémy Microsoft Windows Správa napájení<br>Vané úsporné režimy (2)

- Hybridní režim spánku
- esktop systémy Microsoft Windows | Správa napájení<br> **porované úsporné režimy (2)**<br>
Režim spánku při kterém se navíc obsah paměti RAM<br>
uloží na disk (soubor **hiberfil.sys**)<br>
Rychlé probuzení počítače (použijí se data v pamě uloží na disk (soubor hiberfil.sys) **POFOVANÉ ÚSPOFNÉ FEŽİMY (2)**<br>Porované úspánku<br>Režim spánku při kterém se navíc obsah paměti RAM<br>uloží na disk (soubor h**iberfil.sys**)<br>Rychlé probuzení počítače (použijí se data v paměti<br>RAM, pokud nedošlo k vypnutí)<br>Chrán "<br>"bridní režim spánku<br>Režim spánku při kterém se navíc obsah paměti RAM<br>uloží na disk (soubor **hiberfil.sys**)<br>Rychlé probuzení počítače (použijí se data v paměti<br>RAM, pokud nedošlo k vypnutí)<br>Chrání proti ztrátě dat v pří
	- RAM, pokud nedošlo k vypnutí)
	-
- Často se používá u stolních počítačů (nemají baterii) 1 PANY, pokud Heldoslo k vyphuli,<br>
• Chrání proti ztrátě dat v případě přerušení napájení<br>
• Často se používá u stolních počítačů (nemají baterii)<br>
<sup>29.11.2017</sup>

## Nastavení přes zásady skupiny Desktop systémy Microsoft Windows Správa napájení<br> **11 přes zásady skupiny**

Možnost nastavit, zda mohou otevřené soubory nebo aplikace znemožnit uspání počítače

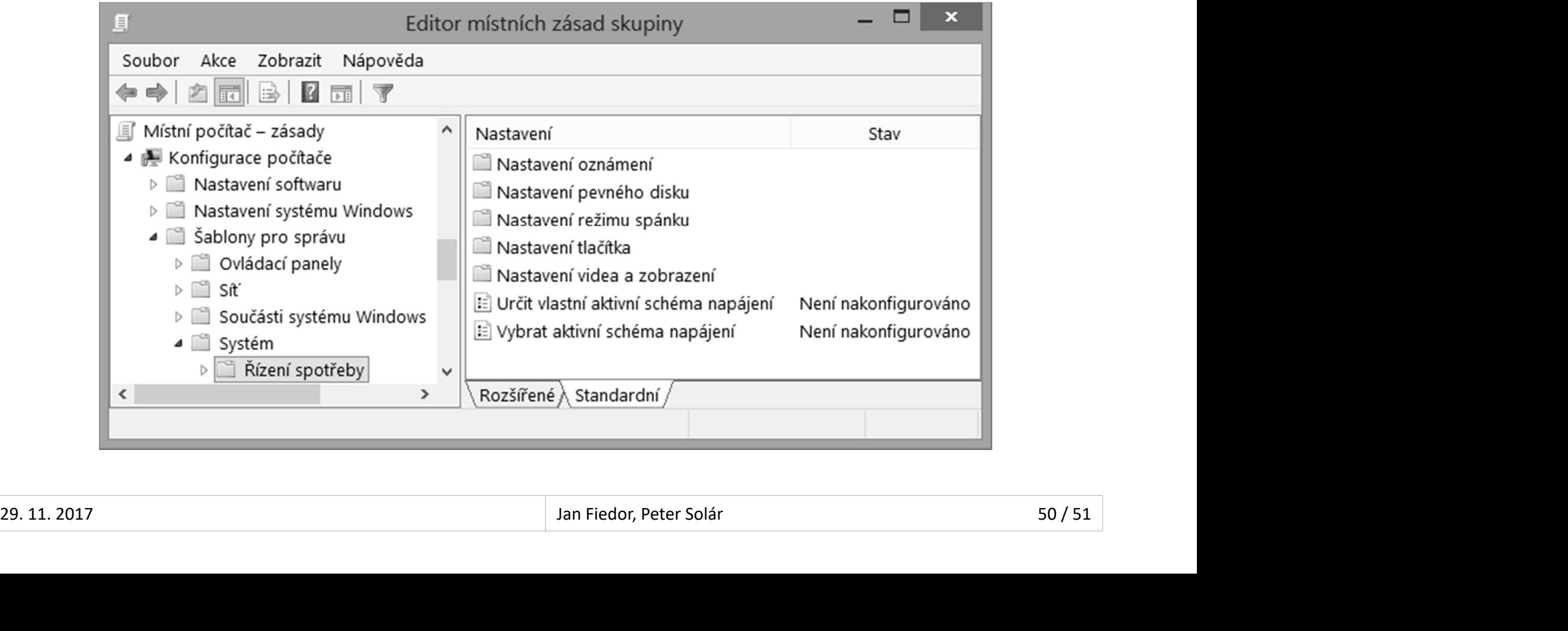

#### Specifikop systémy Microsoft Windows | Správa napájení<br>Specifikovat zařízení, jenž mohou probouzet počítač<br>Specifikovat zařízení, jenž mohou probouzet počítač<br>• Přepínače **/deviceenablewake** a **/devicedisablewake**<br>Importov **Express on Station Microsoft Windows | Správa napájení<br>
VA pomocí nástroje powercfg<br>
pecifikovat zařízení, jenž mohou probouzet počítač<br>• Přepínače /deviceenablewake a /devicedisablewake<br>
mportovat a exportovat schémata n Existop systémy Microsoft Windows | Správa napájení<br>
AVA pomocí nástroje powercfg<br>
Specifikovat zařízení, jenž mohou probouzet počítač<br>
• Přepínače /deviceenablewake a /devicedisablewake<br>
Importovat a exportovat schémata** Desktop systémy Microsoft Windows Správa napájení<br>
OMOCÍ nástroje powercfg

#### Umožňuje

- -
- -
- **Správa pomocí nástroje powercfg<br>• Umožňuje<br>• Specifikovat zařízení, jenž mohou probouzet počítač<br>• Přepínače /deviceenablewake a /devicedisablewake<br>• Importovat a exportovat schémata napájení<br>• Přepínače /import a /export** nožňuje<br>Specifikovat zařízení, jenž mohou probouzet počítač<br>• Přepínače **/deviceenablewake** a **/devicedisablewake**<br>Importovat a exportovat schémata napájení<br>• Přepínače **/import** a **/export**<br>Specifikovat ovladače, aplikace nožňuje<br>Specifikovat zařízení, jenž mohou probouzet počíta<br>• <sup>p</sup>řepínače **/deviceenablewake** a **/devicedisablewake**<br>Importovat a exportovat schémata napájení<br>• <sup>p</sup>řepínače **/import** a **/export**<br>Specifikovat ovladače, aplik pecifikovat zařízení, jenž mohou probouzet počítač<br>• Přepínače **/deviceenablewake a /devicedisablewake**<br>mportovat a exportovat schémata napájení<br>• Přepínače **/import a /export**<br>pecifikovat ovladače, aplikace a služby, jenž • Přepínače **/deviceenablewake a /devicedisablewake**<br>
Importovat a exportovat schémata napájení<br>
• Přepínače **/import a /export**<br>
Specifikovat ovladače, aplikace a služby, jenž mohou<br>
zabránit přechodu do režimu spánku<br>
• **• Přepínače /import a /export<br>• Přepínače /import a /export<br>• Přepínač /import a /export<br>pecifikovat ovladače, aplikace a služby, jenž mohou<br>abránit přechodu do režimu spánku<br>• Přepínač /requestsoverride <typ> <název> Sys** • Prepinace /import a /export<br>
• Specifikovat ovladače, aplikace a služby, jenž mohou<br>
zabránit přechodu do režimu spánku<br>
• Přepínač /requestsoverride *<typ> <název>* System<br>
• Nastavovat oprávnění pro provádění změn n
	-
	- -